### МІНІСТЕРСТВО ОСВІТИ І НАУКИ УКРАЇНИ Сумський державний університет Навчально-науковий інститут бізнесу, економіки та менеджменту Кафедра економічної кібернетики

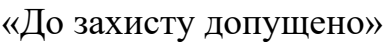

Завідувач кафедри

Віталія Койбічук (підпис) (Ім'я та ПРІЗВИЩЕ) 2023 р.

# КВІЛІФІКАЦІЙНА РОБОТА

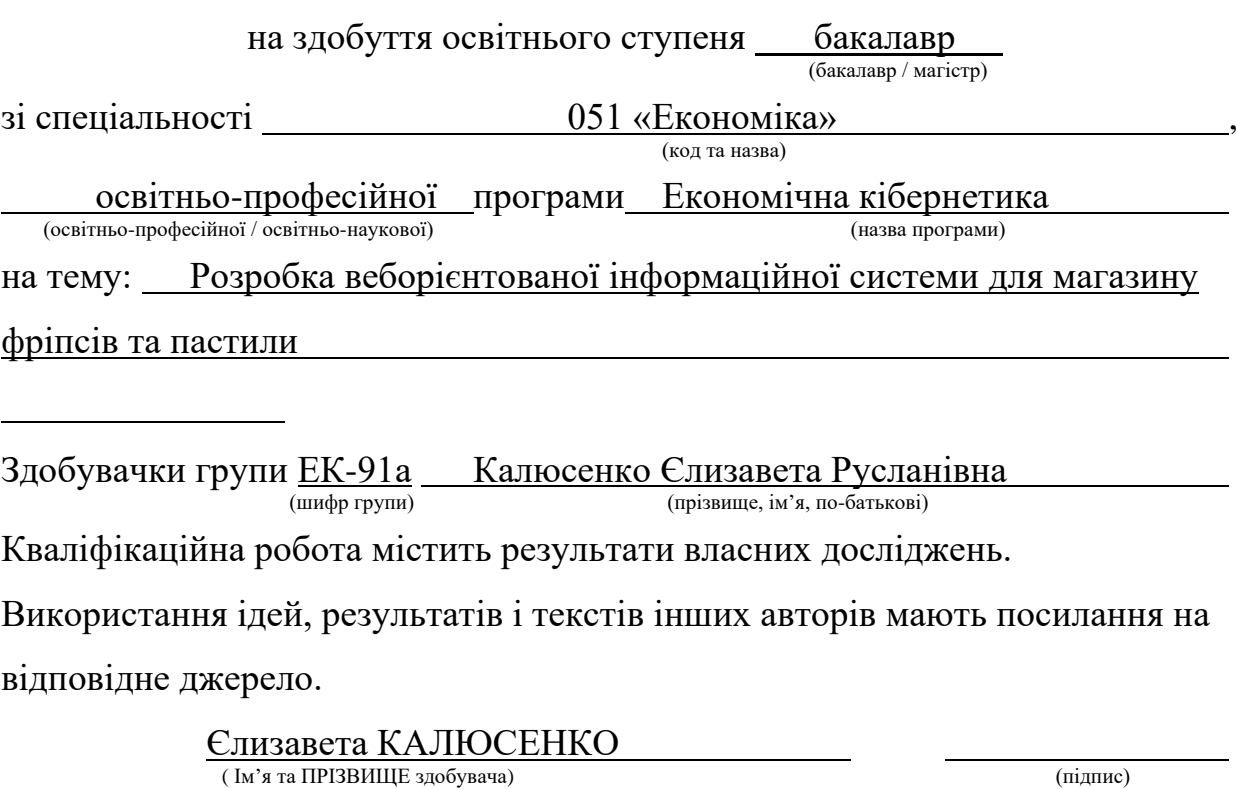

Керівник доцент, к.т.н. Валерій ЯЦЕНКО (посада, науковий ступінь, вчене звання, Ім'я та ПРІЗВИЩЕ) (підпис)

#### Анотація

# кваліфікаційної бакалаврської роботи на тему «РОЗРОБКА ВЕБОРІЄНТОВАНОЇ ІНФОРМАЦІЙНОЇ СИСТЕМИ ДЛЯ МАГАЗИНУ ФРІПСІВ ТА ПАСТИЛИ»

#### студентки Калюсенко Єлизавета Русланівна

(прізвище, і'мя, по батькові)

Механізми управління замовленнями та продажами зазнають покращень завдяки використанню інформаційної системи, що сприяє ефективному використанню часу та ресурсів, а також поліпшує комунікацію з клієнтами.

Мета кваліфікаційної роботи – розробка веборієнтованої інформаційної системи для магазину фріпсів та пастили.

Об'єктом дослідження є діяльність магазину з продажу фріпсів та пастили.

Предметом дослідження є сучасні програмні засоби, моделі та методології автоматизації продажу товарів.

Задачами дослідження є: аналіз тенденцій цифрової економіки та ринку здорових солодощів, обґрунтування потреби впровадження веборієнтованої інформаційної системи на підприємстві, розробка веборієнтованої інформаційної системи, проведення тестування розробленої системи, створення інструкцій користувача.

Для досягнення мети роботи використані методи дослідження: аналіз, узагальнення, моделювання, аналогія.

Ключові слова: електронна комерція, інтернет-магазин, інформаційна система, Opencart, OpenServer.

Зміст кваліфікаційної роботи викладено на 55 сторінках. Список використаних джерел із 41 найменування, розміщений на 4 сторінках. Робота містить 10 таблиць, 20 рисунків, а також 2 додатки, розміщених на 14 сторінках.

Рік виконання кваліфікаційної роботи – 2023 рік. Рік захисту роботи – 2023 рік.

Міністерство освіти і науки україни Сумський державний університет Навчально-науковий інститут бізнесу, економіки та менеджменту Кафедра економічної кібернетики

> ЗАТВЕРДЖУЮ Завідувач кафедри к.е.н., доцент В. В. Койбічук « » 2023 р.

### ЗАВДАННЯ НА КВАЛІФІКАЦІЙНУ РОБОТУ

(спеціальність 051 Економіка «Економічна кібернетика»)

студенту 4 курсу, групи ЕК-91а

#### Калюсенко Єлизавета Русланівна

1. Тема роботи Розробка веборієнтованої інформаційної системи

для магазину фріпсів та пастили.

затверджена наказом по університету від «23» травня 2023 року

2. Термін подання студентом закінченої роботи «16» червня 2023 року.

3. Мета кваліфікаційної роботи розробка веборієнтованої інформаційної системи для магазину фріпсів та пастили.

4. Об'єкт дослідження діяльність магазину з продажу фріпсів та пастили

5. Предмет дослідження сучасні програмні засоби, моделі та методології автоматизації продажу товару

6. Орієнтовний план кваліфікаційної роботи, терміни подання розділів

керівникові та зміст завдань для виконання поставленої мети

Розділ 1. Дослідження тенденцій електронної комерції та формування вимог до інформаційної системи — 23 травня 2023 року

(назва – термін подання)

У розділі 1. Провести аналіз тенденцій у сфері електронної комерції та ринку здорових солодощів, визначити вимоги до веборієнтованої інформаційної системи, описати архітектуру інформаційної системи та технології, що використовуються для вирішення поставлених завдань

(зміст конкретних завдань до розділу, які має виконати студент)

Розділ 2 Реалізація прототипу веборієнтованої інформаційної системи для магазину фріпсів та пастили – 3 червня 2023 року (назва – термін подання)

У розділі 2 Описати структуру та особливості реалізації інформаційного забезпечення, описати структуру та особливості реалізації алгоритмічного забезпечення, реалізувати веборієнтовану інформаційну систему, розробити інструкції з використання інформаційної системи

(зміст конкретних завдань до розділу, які має виконати студент) 8. Консультації з роботи:

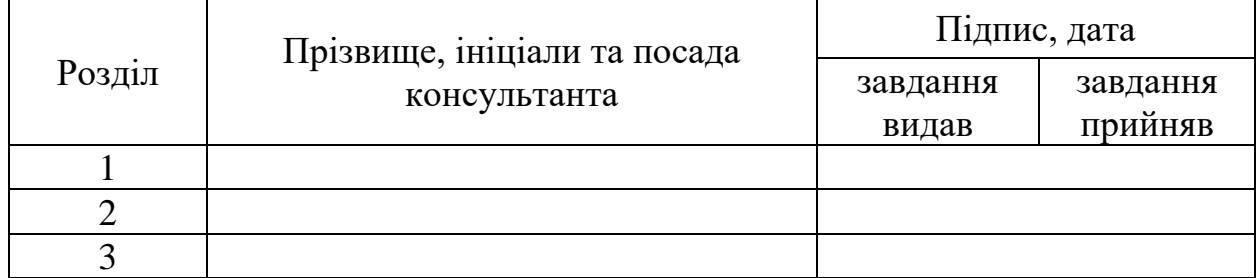

9. Дата видачі завдання: «3» квітня 2023 року.

Керівник кваліфікаційної роботи Питанич В. В. Яценко

Завдання до виконання одержав  $\frac{C.P. \text{ Калюсенко}}{\text{(nique)}}$ 

 ( підпис) (ініціали, прізвище) (підпис) (ініціали, прізвище)

# ЗМІСТ

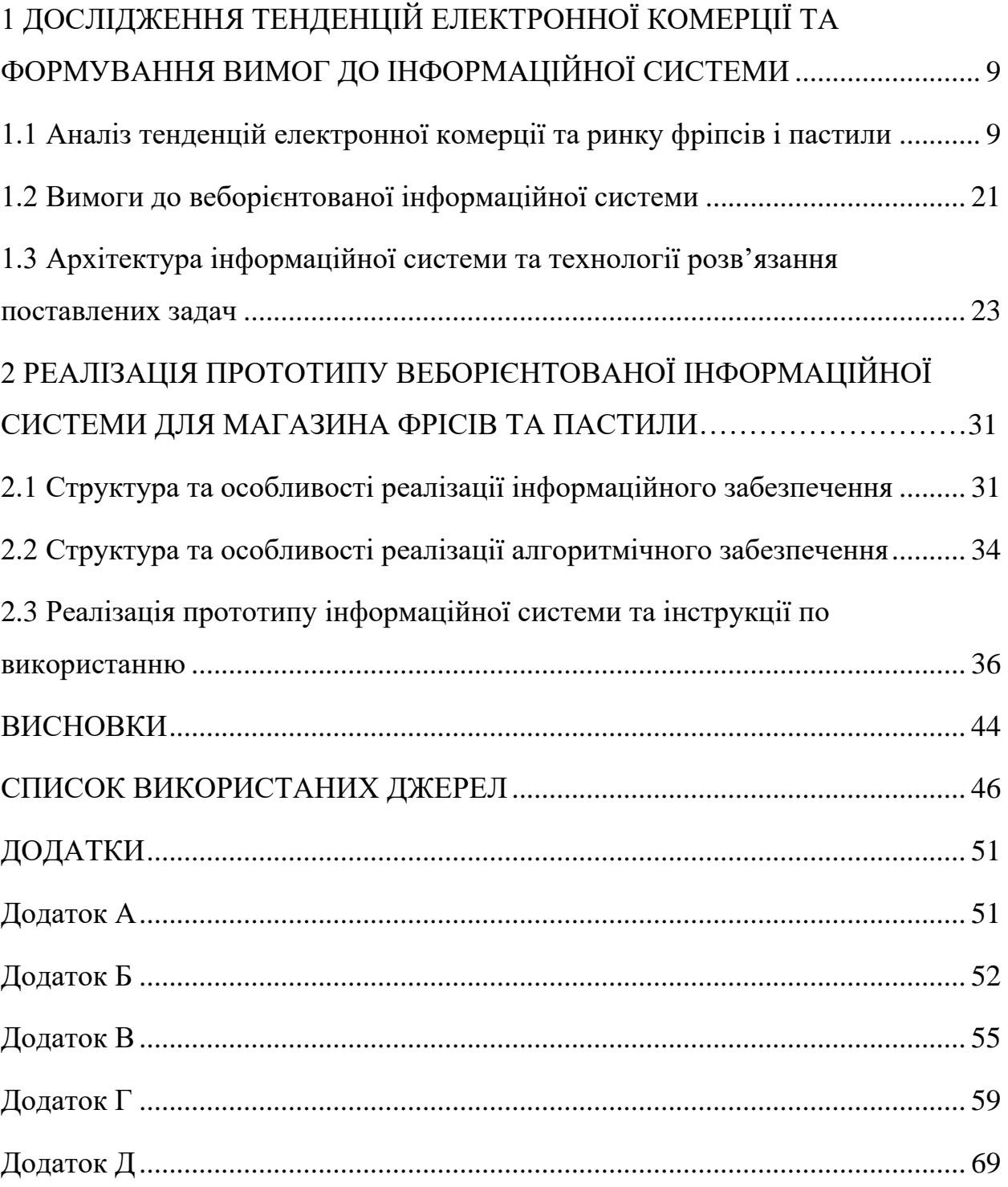

#### ВСТУП

Протягом останніх п'яти років все більше популяризується напрямок оздоровлення і переходу на здорове харчування, і стиль життя в загальному. Завдяки цим тенденціям, перспектива натуральних солодощів в Україні з 2016 року стрімко розвивається. Якщо розглядати детально цю тему, то цьому сприяє багато факторів. Основним є велика врожайність фруктів, ягід та овочів, що є основним ресурсом для розвитку магазинів фріпсів та снеків. Найчастіше виробництвом натуральних солодощів займаються маленькі підприємства сімейного типу, які в разі отримання достатнього прибутку можуть розширюватися у цехи по виготовленню.

Для українського ринку напрямок корисних солодощів – це нова галузь, тому малий бізнес поступово розвивається. Здорові солодощі це не тільки сушені на горищі шматочки яблука, світ розвивається, а з ним і ця індустрія. Із кожним пройденим днем з'являються все більше нових категорій товарів на ринку натуральних солодощів, таких як пастила з цукром і без, фруктові та овочеві фріпси, снеки, батончики, цукерки, рисові вафлі, джерки та інші.

Потрібно розуміти, що у випадку домашнього виробництва у власника немає можливості продавати свій товар офлайн, адже в разі оренди приміщення витрати будуть в рази перевищувати можливі доходи. Винаймання, ремонт, комунальні послуги все це в рази ускладнює роботу бізнесу на початкових етапах, де стартовий капітал не є великим.

Існує другий шлях для ведення бізнесу. Електронна комерція. Щодня все більше підприємств з різних країн у всьому світі впроваджують електронну комерцію як інструмент, що допомагає залучати нових клієнтів і збільшувати прибуток. Це тенденція, яка охоплює всі сфери торгівельних відносин і все більше переміщує їх до онлайн-світу. Електронна комерція може бути розглянута в двох аспектах.

У загальному розумінні, електронна комерція включає будь-яку економічну діяльність, яка використовує електронні інформаційні технології

У вузькому, є комерційною діяльністю, пов'язаною з купівлею або продажем товарів і послуг через Інтернет з метою отримання прибутку [11].

Електронна комерція має ряд переваг, серед яких можна виділити наступні:

⎯ збільшення онлайн клієнтської бази;

⎯ зручна та швидка онлайн оплата товарів для клієнтів, що автоматично приходить на рахунок підприємства;

⎯ зниження витрат шляхом скорочення ресурсів, включаючи робочу силу та інших;

⎯ розширення ринку збуту товарів як в межах країни, так і за кордоном;

⎯ зменшення витрат, що призводить до зниження собівартості продукції.

Основним прикладом електронної комерції є інтернет-магазини. Вони зазвичай являють собою веборієнтовану інформаційну систему, який складається з каталогу товарів (асортименту), про кожен з яких клієнт може прочитати опис, знайти йому потрібне і оформити замовлення. Зробивши висновки з актуальності та в потребі переходу на електронну комерцію для різних за економічним потенціалом бізнесів, темою бакалаврської роботи було визначено «Розробка веборієнтованої інформаційної системи магазину фріпсів та пастили».

Мета кваліфікаційної роботи – розробка веборієнтованої інформаційної системи для магазину фріпсів та пастили.

Об'єктом дослідження є магазин, який займається виготовленням та реалізацією здорових солодощів з фруктів та овочів.

Предметом дослідження є сучасні програмні засоби, моделі та методології автоматизації продажу товарів.

Завдання, які потрібно виконати під час виконання дипломної роботи, включають наступні етапи:

⎯ проаналізувати тенденції розвитку електронної комерції та ринку фріпсів та пастили;

⎯ сформулювати вимоги до веборієнтованої інформаційної системи для магазину ринку фріпсів та пастили;

⎯ описати архітектуру інформаційної системи та технології розв'язання поставлених задач;

⎯ описати структуру та особливості реалізації інформаційного та алгоритмічного забезпечення;

⎯ реалізувати прототип веборієнтованої інформаційної системи для магазину фріпсів та пастили;

⎯ створити інструкції з використання системи;

Кваліфікаційна робота пройшла апробацію на міжнародній онлайн конференції "Виклики кібербезпеки індустрії фінансових послуг" [24].

# <span id="page-8-0"></span>1 ДОСЛІДЖЕННЯ ТЕНДЕНЦІЙ ЕЛЕКТРОННОЇ КОМЕРЦІЇ ТА ФОРМУВАННЯ ВИМОГ ДО ІНФОРМАЦІЙНОЇ СИСТЕМИ

<span id="page-8-1"></span>1.1 Аналіз тенденцій електронної комерції та ринку фріпсів і пастили

Світ бізнесу зараз переживає важливі зміни, і однією з найзначніших з них є прогресивний розвиток та широке впровадження електронної торгівлі. Завдяки стрімкому просуванню web- та інтернет-технологій, електронна торгівля збільшує свої обсяги на глобальному рівні і стає самостійною галуззю економіки. Щороку від 30% до 70% підприємств усіх країн, незалежно від їх рівня розвитку, переходять до онлайн-середовища. Особливо це стосується підприємств, які займаються торгівельною діяльністю.

У межах сфери електронної торгівлі розподілення ринку здійснюється шляхом класифікації бізнесу та бізнес-процесів, які використовуються для здійснення операцій за допомогою електронної торгівлі. Ці види бізнесу можна умовно поділити за сферою діяльності, географічним охопленням, формою власності і стадіями життєвого циклу. Електронна торгівля є єдиним сектором, що демонструє стабільний ріст протягом останніх років і прогнозується його продовження, привертаючи значну кількість клієнтів [6].

При аналізуванні способів реалізації електронної торгівлі в Україні можна відзначити, що більшість ринку електронної торгівлі займають компанії, які працюють за чотирма різними бізн ес-моделями: електронний магазин (супермаркет), електронна дошка оголошень, електронний маркетплейс та прайс-агрегатор. Важливо зазначити, що значна кількість компаній застосовує гібридні моделі, такі як "дошка оголошень + прайсагрегатор" (наприклад, Ria.com) або "супермаркет + маркет-плейс" (наприклад, Rozetka.com).

У 2021 році компанією Payoneer було проведено дослідження в сфері онлайн-комерції серед українських компаній. Виявлено, що за останні два роки середній дохід українських онлайн-продавців збільшився в 1,5 рази.

Понад 30% загального прибутку, отриманого від продажів на глобальних маркетплейсах, спрямовується на рахунки підприємств у Києві. Протягом першого кварталу 2021 року найвищий середній дохід був зареєстрований у онлайн-продавців з Одеси. За період з початку 2019 року до нашого часу кількість українських продавців в сфері онлайн-комерції збільшилася на 14%.

У той же час відзначається загальний ріст прибутку українських онлайнпродавців на 69%. Згідно з звітом Payoneer [7], 53% загального прибутку українських продавців концентрується в п'яти містах країни. Київ отримує 32% всіх зарахувань, Одеса − 7%, Дніпро та Харків − по 6%, а Львів − 3%.

За період з 2019 по 2021 рік найбільший приріст середнього доходу спостерігався у фірм з Дніпра (72%). Компанії зі столиці показали зростання прибутку на 70%, львівські фірми − на 56%, одеські − на 46%, харківські − на 5%.

За останні п'ять років спостерігається зростання обсягів Інтернетторгівлі, що відповідає глобальним тенденціям. За даними The Statistical Portal за період з 2014 по 2019 роки, обсяги міжнародної роздрібної електронної торгівлі збільшилися більш ніж в 2,6 рази (рис. 1.1) [4].

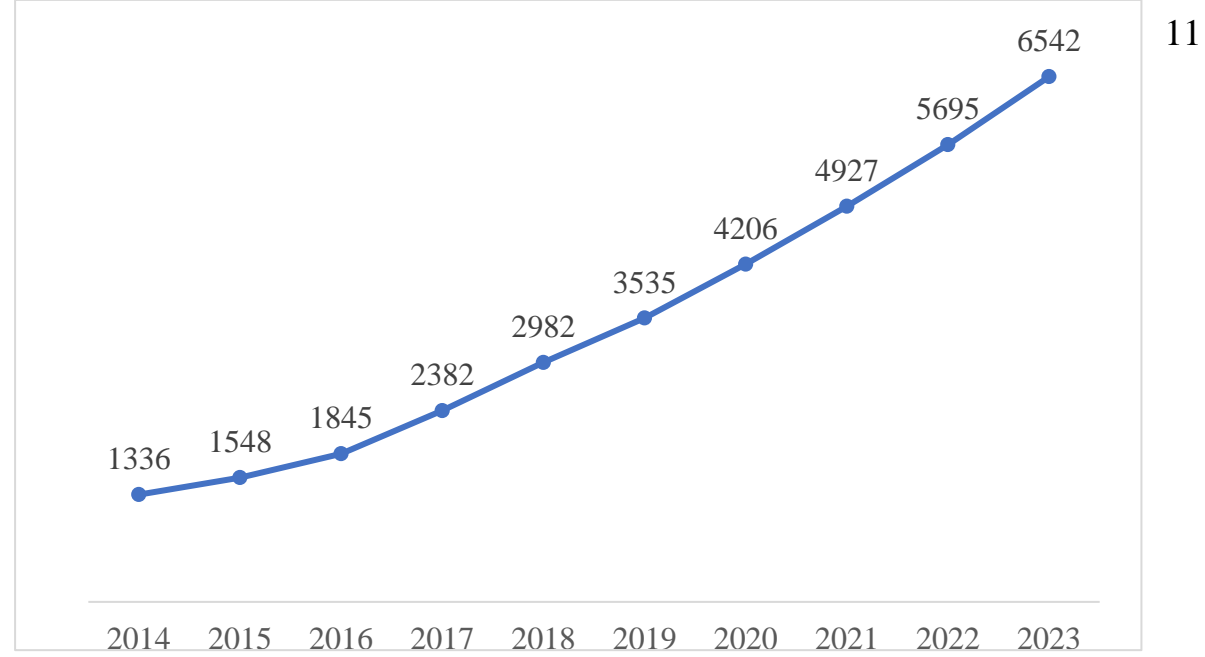

Рисунок 1.1 − Динаміка обсягів продажу світової роздрібної електронної торгівлі за 2014-2019 рр. та прогноз на 2022, 2023 рр.

Протягом періоду з 2014 по 2019 роки, роздрібна електронна торгівля на рівні світу відзначалась щорічним зростанням обсягів. За цей період темпи зростання коливалися від 15,9% у 2016 році до 32,2% в 2019 році.

У контексті України, близько 67% Інтернет-користувачів відвідують сайти, пов'язані з електронною торгівлею. Це свідчить про широке поширення та популярність онлайн-торгівлі серед населення [5].

Динаміка обсягів роздрібної торгівлі загалом та Інтернет-торгівлі в Україні протягом 2012-2019 років наведена в таблиці 1.1.

Таблиця 1.1 – Обсяги роздрібної торгівлі загалом та Інтернет-торгівлі в Україні [12]

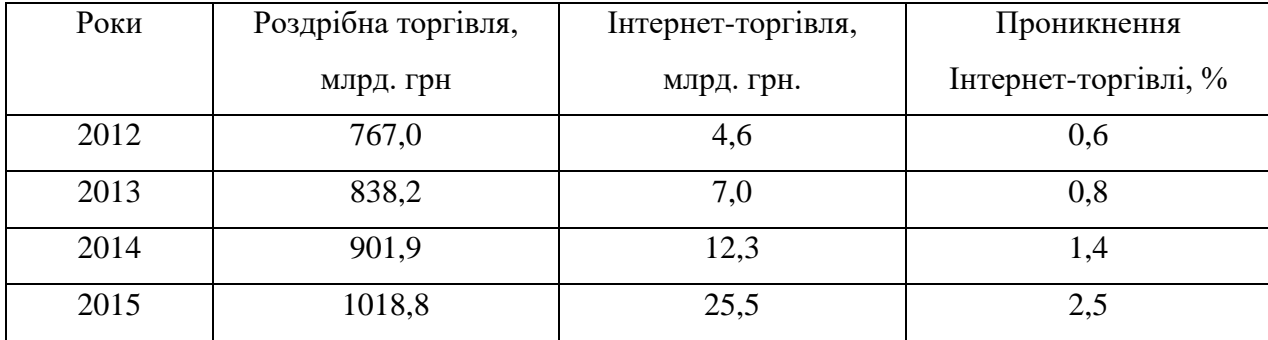

| 2016 | 1175,3 | 38,4 | 3,3 |
|------|--------|------|-----|
| 2017 | 815,3  | 48,0 | 5,9 |
| 2018 | 930,6  | 65,0 | 7,0 |
| 2019 | 1094,1 | 97,4 | 8,9 |

Продовження табл. 1.1

Інтернет-торгівля є сферою торгівлі, що розвивається найдинамічніше (рис. 1.2)

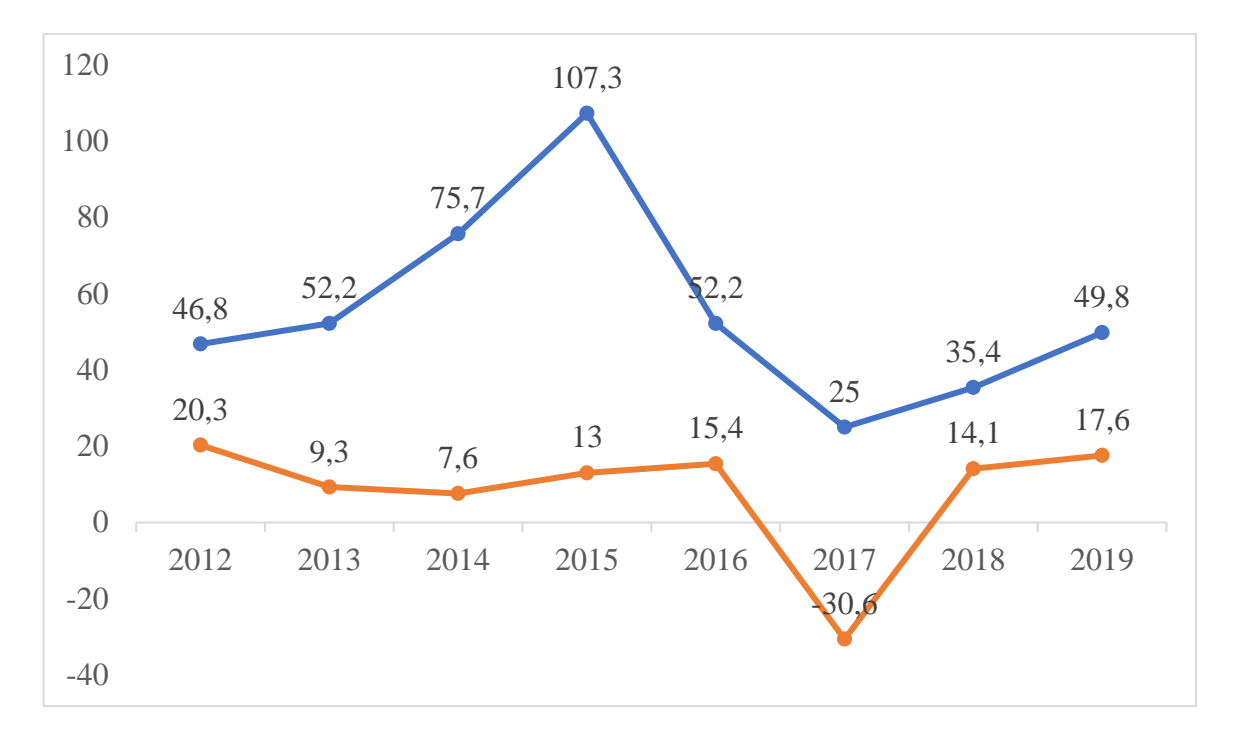

Рисунок 1.2 – Динаміка показників розвитку роздрібної торгівлі загалом та Інтернет-торгівлі в Україні

Для того, щоб оцінити перспективи розвитку електронної торгівлі, необхідно проаналізувати наявні можливості використання інформаційнокомунікаційних технологій на українських підприємствах. Інформацію про ці можливості можна знайти в таблиці 1.2. Збір та розрахунок даних за 2020 рік не здійснювався згідно з оновленою затвердженою статистичною методологією, яка враховує вимоги Регламенту Комісії (ЄС) № 2019/1910 від 07.11.2019 стосовно використання ІКТ та електронної комерції.

Таблиця 1.2 − Стан використання інформаційно-комунікаційних технологій підприємствам України [2].

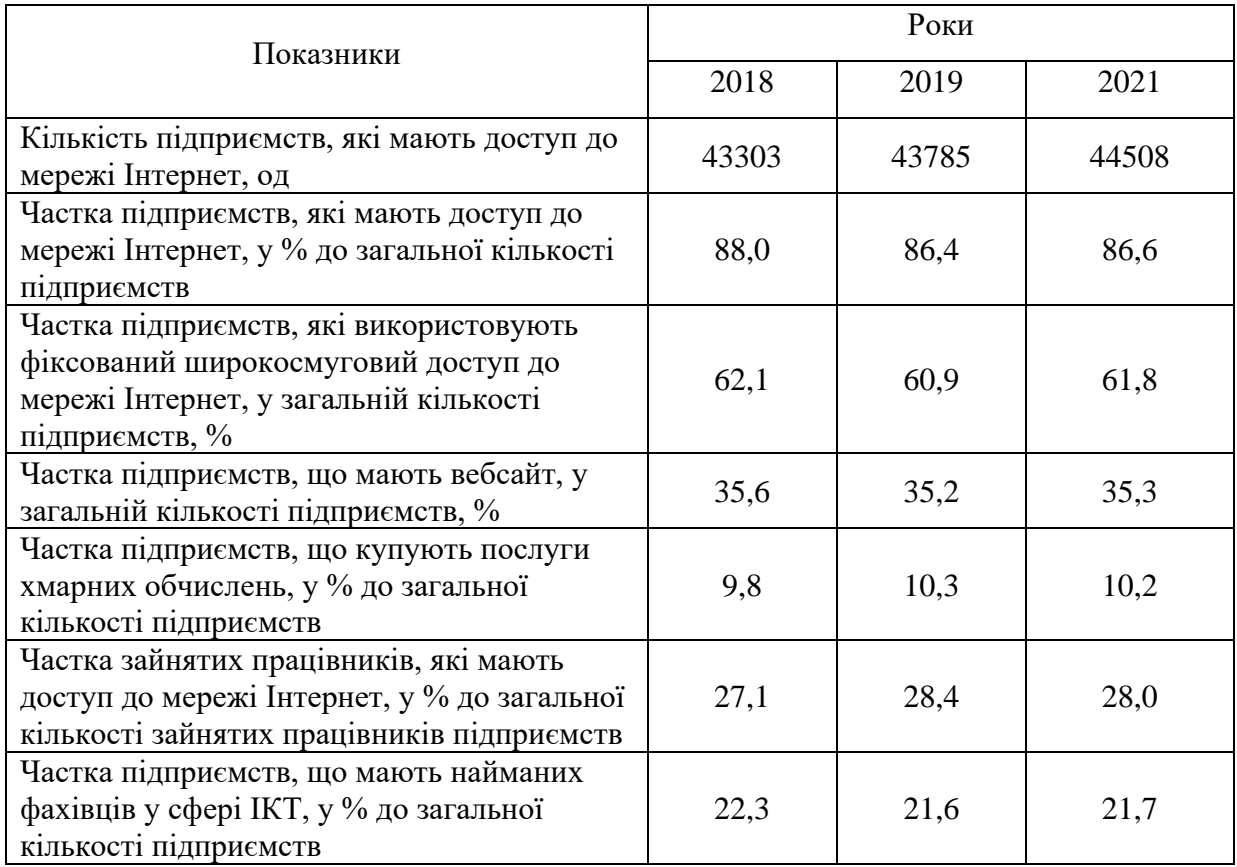

Аналізуючи представлені дані в таблиці 1.2, можна спостерігати збільшення кількості підприємств, які мають постійний доступ до Інтернету протягом зазначених років з 2018 по 2021 рр. Хоча відносно спостерігається зниження таких підприємств, але це зниження не є значним. Крім того, відбувається зростання частки підприємств, які використовують послуги хмарних обчислень.. Також позитивним аспектом є стабільний рівень підприємств, які мають власний вебсайт, при зростанні їхньої загальної кількості.

У табл. 1.3 наведені найпопулярніші товари, які купували українці у 2019 р. через Інтернет та зростання їх обсягів продажу порівняно з 2018 р.

| Групи товарів               | Обсяг продажу, млн шт. |      | Приріст у 2019 р.     |
|-----------------------------|------------------------|------|-----------------------|
|                             | 2018                   | 2019 | порівняно з 2018 р.,% |
| Одяг, взуття та аксесуари   | 4,0                    | 4,2  | 5,0                   |
| Побутова техніка та         | 3,1                    | 3,7  | 19,4                  |
| електроніка                 |                        |      |                       |
| Товари повсякденного попиту | 3,0                    | 3,5  | 16,7                  |
| Товари для дому і саду      | 2,3                    | 2,9  | 26,1                  |
| Косметика і парфумерія      | 1,7                    | 2,1  | 23,5                  |

Таблиця 1.3 – Обсяги продажу найпопулярніших товарів, які купували українці через Інтернет

Згідно з аналізом таблиці 1.3, найбільшою популярністю серед споживачів онлайн користування користуються товари, такі як одяг, взуття та аксесуари. Однак, найбільший приріст обсягів продажів у 2019 році відзначений в категоріях товарів для дому і саду, косметики і парфумерії, а також побутової техніки і електроніки.

Важливо розуміти, що Державна служба статистики Україні проводить лише поверхневий аналіз, тобто підраховує кількість підприємств, які мають власний вебcайт. Але «внутрішня кухня» електронної комерції підприємства залишається поза звітами. На успішність інтернет-магазину впливає багато факторів, особливо візуальна та технічна складова. Розглянемо їх детальніше:

⎯ швидкість роботи сайту;

⎯ якісне фото та опис товару;

— відгуки покупців;

- ⎯ гарантія обміну та повернення товару;
- ⎯ зручність використання сайту на мобільних пристроях;
- заклик до дії;
- ⎯ актуальність цін та інформація про наявність;
- ⎯ акції та програми лояльності;
- варіанти оплати та доставки;

— демонстрація товарів в дії.

Спочатку може здатися, що це дрібниці, проте загалом всі ці чинники сприяють покращенню репутації інтернет-магазину і в результаті збільшенню продажів. Не завжди потрібні значні фінансові вкладення або повна переробка вебcайту. Нерідко навіть невеликі вдосконалення можуть максимально позитивно вплинути на продажі.

Проаналізуємо стан електронної комерції, на прикладі ринку пастили та фріпсів. Адже цей напрям тільки розвивається і створення інтернет-магазину може стрімко підвищити продажі.

Потенціал ринку фруктових чіпсів та пастили в Україні для зростання та розвитку є значним, оскільки:

⎯ зараз по всьому світу, а також в Україні зокрема, широко поширюються ідеї здорового способу життя та правильного харчування, що створює сприятливе середовище для популярності цих продуктів;

⎯ фруктові чіпси та пастила мають значно менший об'єм порівняно зі свіжими фруктами, але при цьому зберігають багато корисних властивостей останніх;

⎯ для входу на ринок фруктових чіпсів та пастили в Україні не потрібні великі інвестиції, достатньо придбати сушильний апарат та фрукти для сушіння, що робить цей бізнес доступним для багатьох підприємців.

В результаті моніторингу ринку фруктових чіпсів та пастили в Україні були виявлені ключові фактори, які мають найбільший вплив на цей ринок:

Сировинна база.

Ринок має можливість виробляти продукцію з широкого спектру сировини, як вітчизняної, наприклад яблука, груші, абрикоси, так і імпортної, такої як банани, кокоси, манго та інші. Це дозволяє розширити асортимент продукції та задовольнити потреби різних груп споживачів.

Логістична складова.

Доступність якісних фруктів у міжсезонний період залежить від наявності потужностей для їх зберігання. Недостатність сховищ знижує доступ до якісної сировини. Крім того, введені в 2020 році карантинні заходи обмежили локальне та міжнародне транспортування продукції, що також впливає на ринок.

Споживчі тренди.

Зростаюча кількість споживачів в Україні прагне вживати корисну їжу та приділяє увагу здоровому способу життя. Це сприяє збільшенню попиту на продукцію ринку фруктових чіпсів та пастили. Отже, виявлені фактори впливають на ринок фруктових чіпсів та пастили в Україні і створюють потенціал для його зростання та розвитку.

Рівень конкуренції.

У сфері пастили та фруктових чіпсів в Україні, завдяки низькому порогу входу на ринок, діє велика кількість малих виробників, що створює конкурентне середовище з високою конкуренцією. У такому контексті учасники ринку змушені збільшувати свої витрати на просування продукції, включаючи створення відомих брендів, проведення рекламних кампаній, заохочення каналів збуту та взаємодію зі споживачами.

Сезонність попиту.

Зі зниженням частки свіжої вітамінної продукції, спостерігається певне збільшення споживання сушених фруктів та пастили, особливо взимку.

Споживчий аналіз ринку пастили та фруктових чіпсів в Україні виявив групи населення, які становлять основну цільову аудиторію:

1) молоді енергійні зайняті люди, які використовують продукцію ринку як перекус упродовж робочого дня;

2) мами, які дають вітамінні чіпси та пастилу своїм дітям;

3) люди похилого віку, що дотримуються дієти з медичних причин;

4) спортсмени та прихильники здорового способу життя [38].

Розглянемо ринок пастили і фріпсів з статистичного боку через звіт Державної служби статистики «Виробництво окремих видів промислової продукції за 2011–2020 роки», окремо статистики по пастилі мною знайдено, але її включають до продукції «Гумки, фруктові желе та фруктові пасти у вигляді кондитерських виробів з цукру (крім жувальної гумки)» (рис. 1.3).

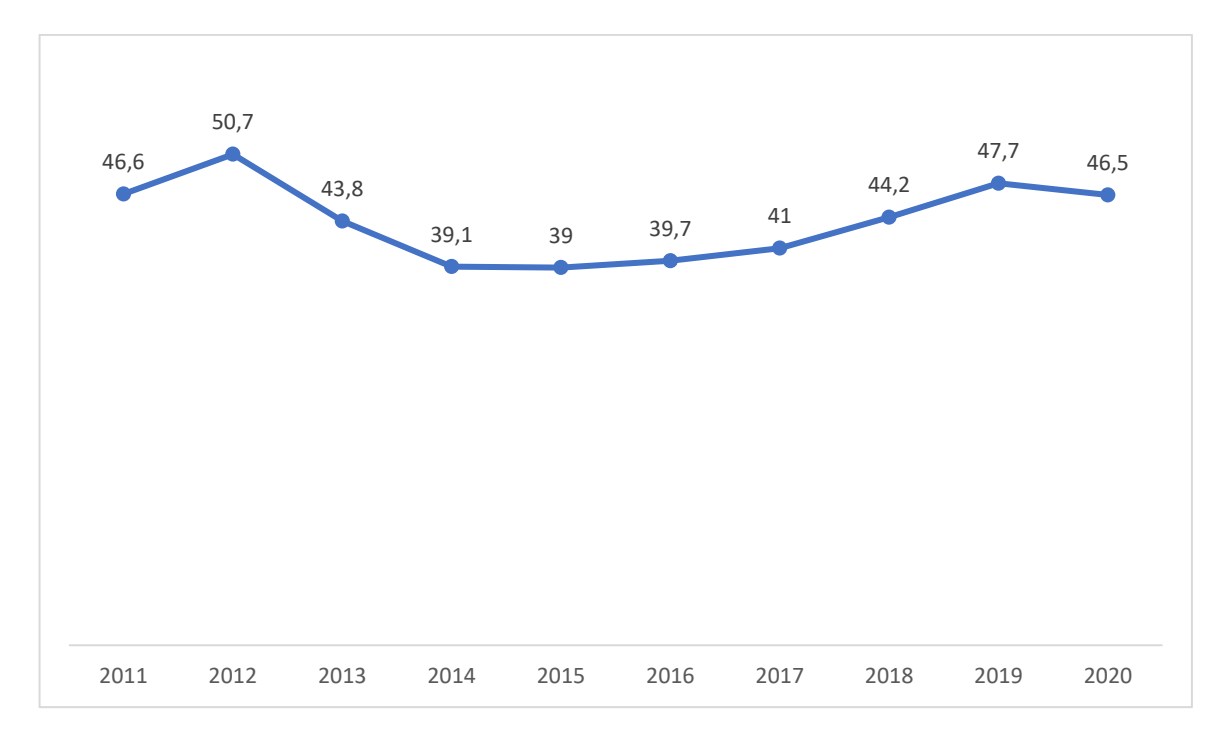

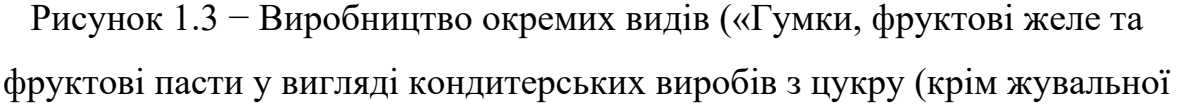

гумки»)) промислової продукції за 2011–2020 роки [3]

Проаналізуємо кілька прикладів інтернет-магазинів на українському ринку пастили та фріпсів. Почнемо з натуральних солодощів вінницького бренду Bob Snail, які виготовляються із 2016 року за спеціальною запатентованою рецептурою із фруктів без використання цукру, глютену, барвників та консервантів.

Розглянемо приклади веборієнтованих систем (рис. 1.4 – 1.5).

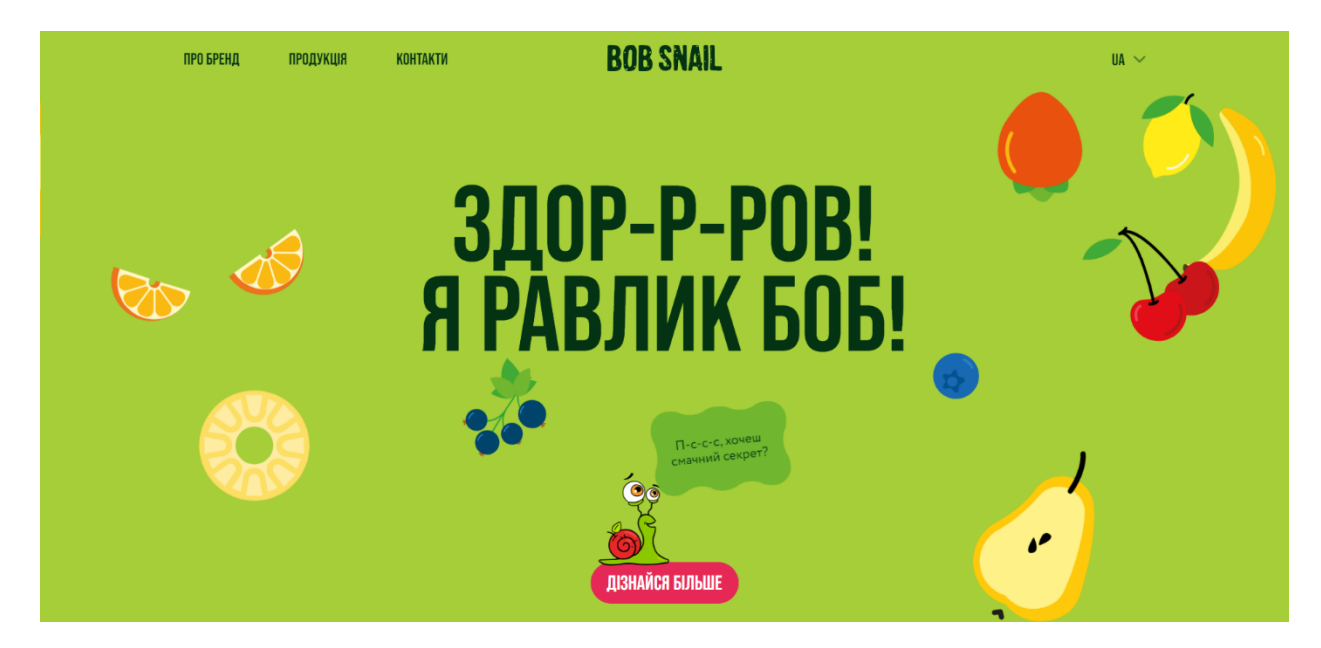

Рисунок 1.4 – Головна сторінка магазину «Bob Snail»

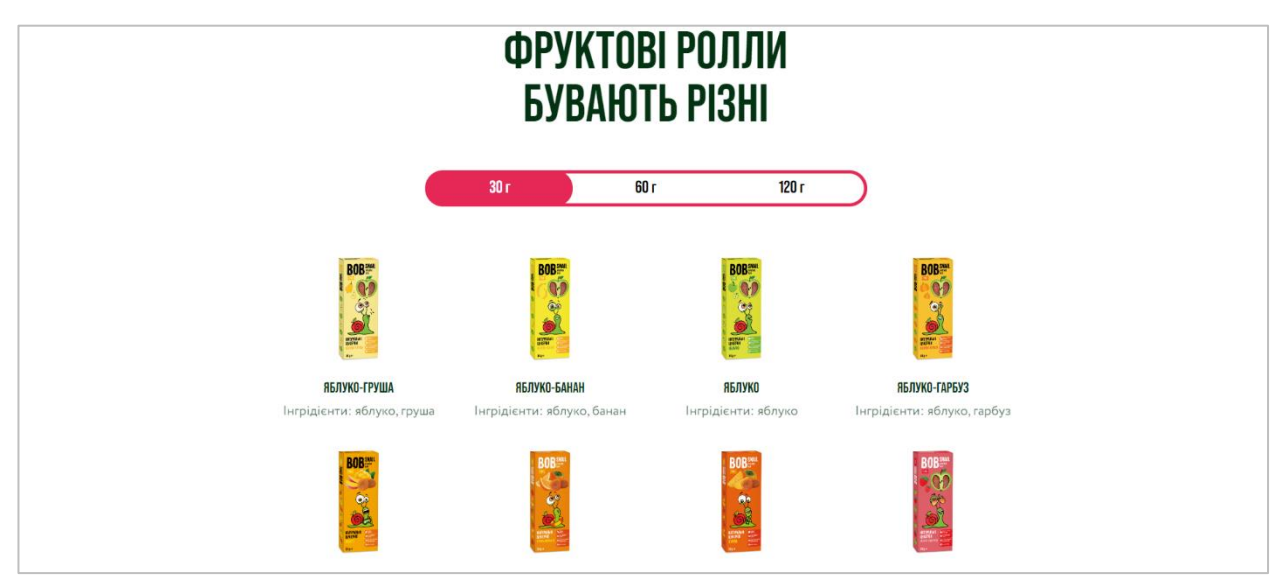

Рисунок 1.5 – Сторінка з товарами магазину «Bob Snail» [10]

Після проведеного аналізу, сформуємо таблицю переваг та недоліків (табл. 1.4).

Таблиця 1.4 – Порівняльна таблиця переваг та недоліків інтернетмагазину «Bob Snail»

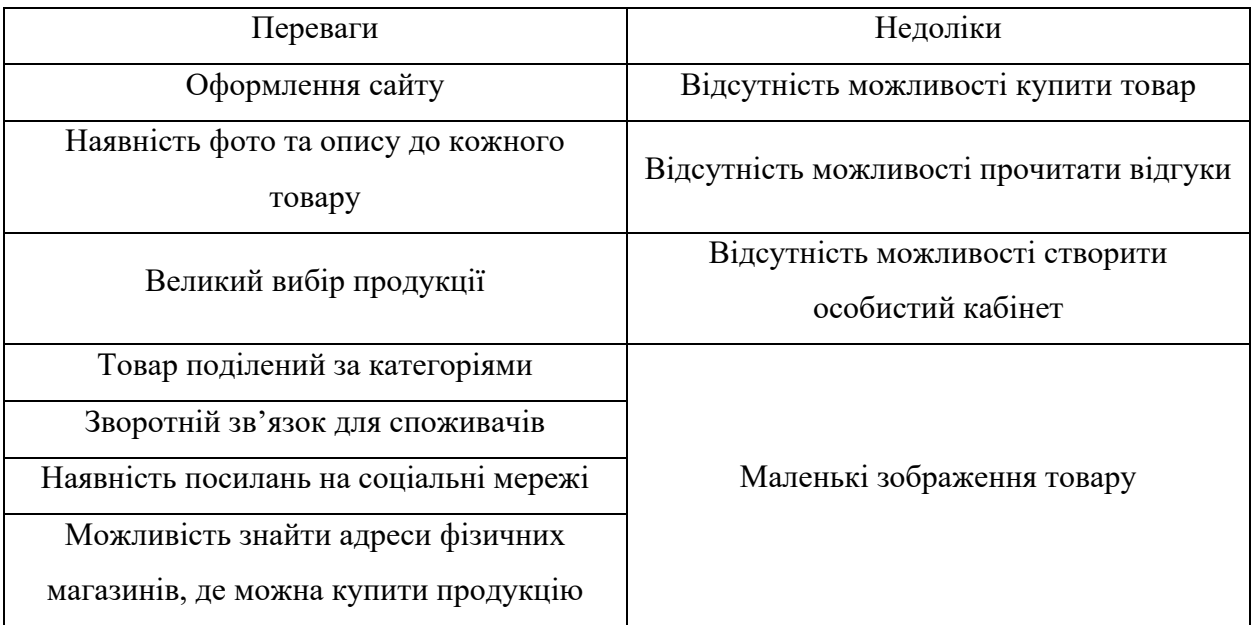

Оцінка сайту: 7 із 10 балів.

Розглянемо другий приклад інтернет-магазину «Сухий фрукт», це невеликий магазин пастили, фріпсів та сушених фруктів, розглянемо меню магазину (рис.  $1.6 - 1.7$ ).

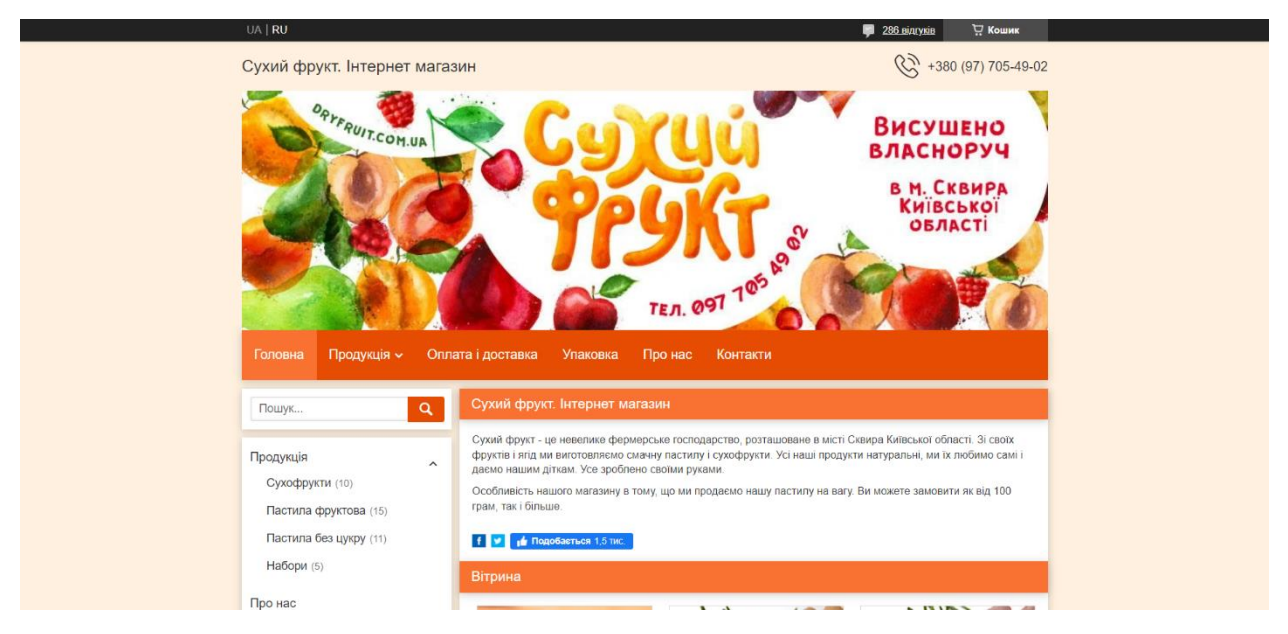

Рисунок 1.6 – Головна сторінка магазину «Сухий фрукт»

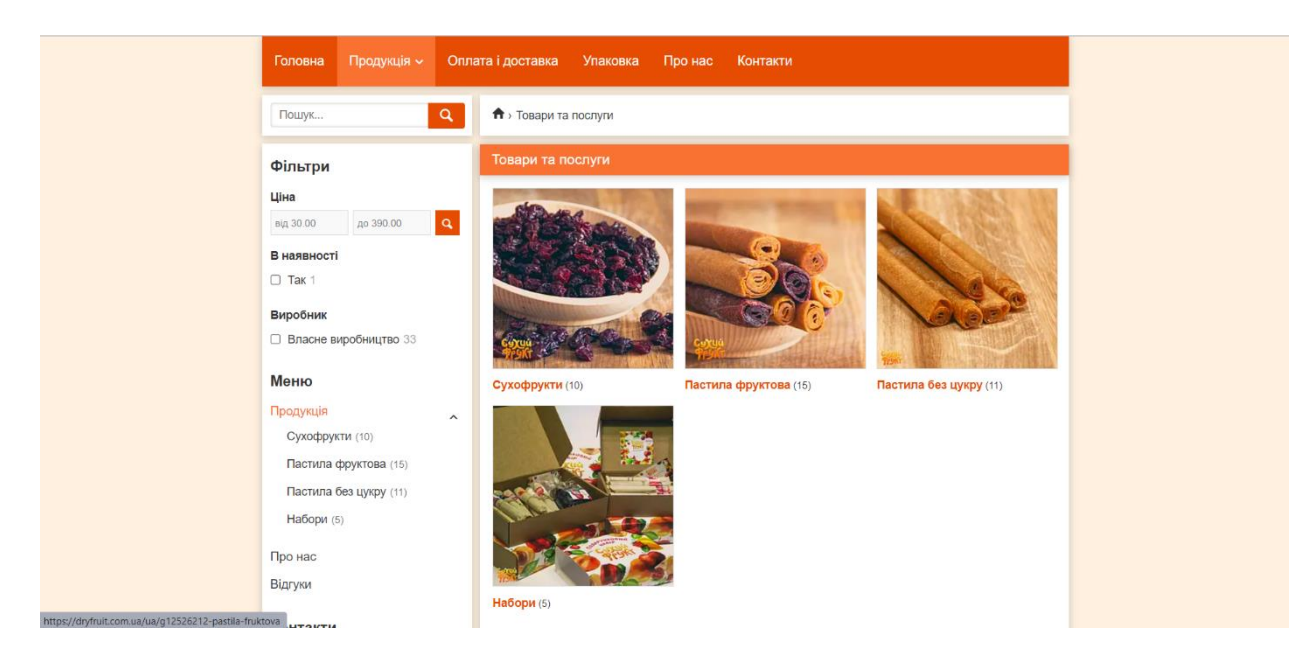

Рисунок 1.7 – Сторінка з асортиментом магазину «Сухий фрукт»

Розглянемо даний інтернет-магазин, за попереднім алгоритмом (табл. 1.5).

Таблиця 1.5 – Порівняльна таблиця переваг та недоліків інтернетмагазину «Сухий фрукт» [9].

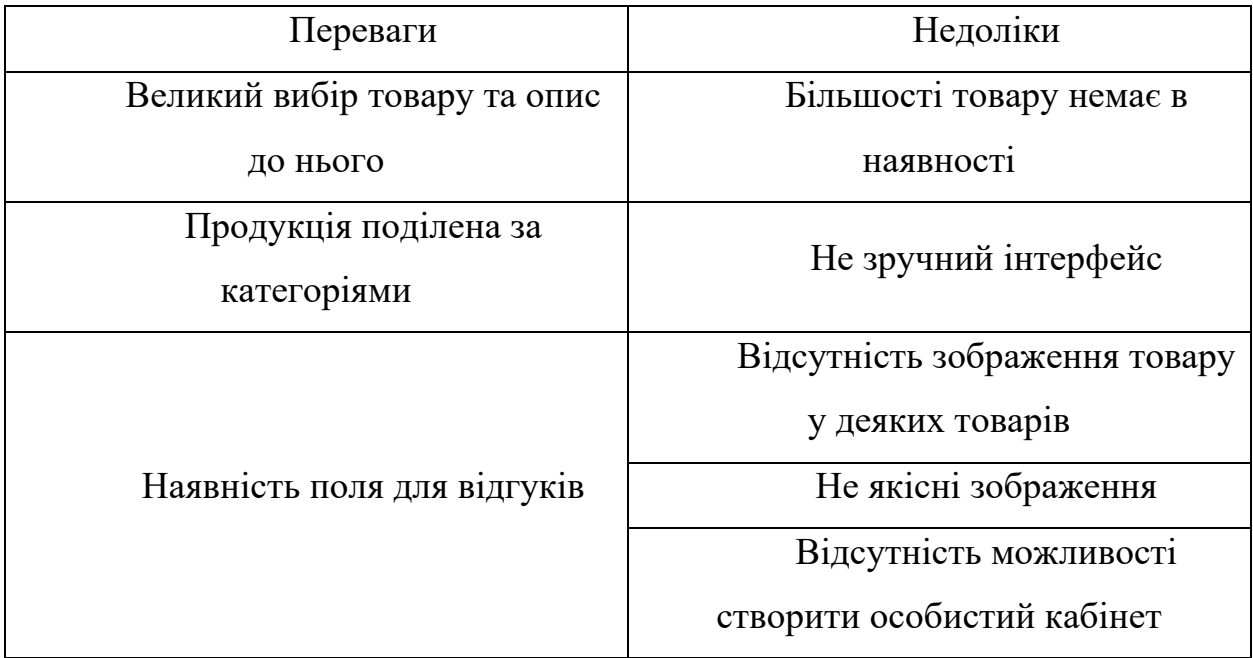

Оцінка сайту: 5 із 10 балів.

Також проведено аналіз ринку пастили та фріпсів у місті Суми. Для цього в пошуковій системі Google створений пошуковий запит «Пастила Суми». За результатами пошуку знайдено інформацію, що підприємці Сум продають свою продукції в торгових маркетах «Епіцентр» або на платформі онлайн-оголошень Olx.

Також є підприємці, які основною платформою для роботи обирають Instagram, в цій соціальній мережі також створений запит, як результат отримано 3 сторінки інтернет-магазинів, які не мають веборієнтованих систем [37].

Після проведеного аналізу можна зробити висновок, що дана ніша не є заповненою, саме як бізнес-проєкт, а тому є необхідність у створенні продукту, який буде відповідати всім сучасним трендам та вимогам.

#### <span id="page-20-0"></span>1.2 Вимоги до веборієнтованої інформаційної системи

Інформаційні системи є комплексом взаємопов'язаних елементів, таких як апаратне забезпечення, програмне забезпечення, дані, люди та процеси. Вони спільно працюють для збирання, обробки, зберігання та передачі інформації з метою підтримки процесів прийняття рішень, координації, контролю, аналізу та візуалізації в організації [16]. Використання інформаційних систем та спеціалістів в цій галузі може сприяти підвищенню ефективності підприємства, максимізації прибутку та оптимізації його діяльності.

В Інтернеті інформація зберігається та обробляється за допомогою веборієнтованих інформаційних систем, які можуть використовуватися як у глобальних, так і у локальних мережах. Веборієнтовані інформаційні системи грунтуються на використанні вебдодатків - спеціальних програмних засобів, що автоматизують роботу на вебсерверах та на стороні користувача. У якості інтерфейсу для користувача використовуються браузери. Для створення вебдодатків використовуються клієнтські та серверні технології [8].

У світі інформаційних технологій автоматизація бізнес-процесів є невід'ємною складовою, з застосуванням якої операційна діяльність підприємства поступово буде підійматися на рівні вище. Просування таких маленьких підприємств сімейного типу обмежується продажами «через знайомих» або на сторінках соціальних мереж, комунікацією з клієнтами займається напряму власниця, як висновок відсутня цілодобова можливість замовлення товару, шо також ускладнює процес. Для розвитку бізнесу магазину потрібно відкривати для себе нові платформи. Для розв'язання цих проблем у процесі кваліфікаційної роботи буде запропонована інформаційна система у формі онлайн-магазину. Його створення в рази спросить роботи та відокремить власника від спілкування з клієнтами, клієнту не потрібно задавати велику кількість питань, на тему наявності, опису товарів, смаків. Людина зможе самостійно замовити, наприклад, набір пастили, замовлення автоматично буде оформлене і в найближчий час відправиться до замовника [36].

З боку підприємця, зменшаться витрати, пришвидшить роботу, через інтернет-магазин можна налаштувати рекламу, яка буде відправляти користувача одразу на сайт, а не писати номер телефону для зв'язку, що є не дуже зручним. Хоч ця ніша і не є заповненою в місті Суми, але світ не стоїть на місці і може з'явитися конкурент, який заповнить весь ринок через гарно пророблену рекламу.

Розглянемо задачі, які ставить перед розробникам підприємець :

1. Залучення клієнтів.

Одна з основних цілей інтернет-магазину та будь-якого підприємства загалом полягає у привабленні нових клієнтів. Тому для розробника стоїть задача встановлення на сайті інтернет-магазину кнопок для переходу на сторінки магазину в соціальних мережах.

2. Обслуговування клієнтів.

Розробник повинен створити чат підтримки, для консультування клієнтів миттєво. Також потрібно налаштувати систему платежів.

3. Заохочення клієнтів.

Створення особистого кабінету з прив'язкою до електронної пошти для регулярної відправки новинок, знижок.

4. Оплата.

Розробник має налаштувати зв'язок з платіжною системою [1, 5].

Що стосується технічної складової розробки інтернет-магазину, то тут також є певні вимоги:

⎯ зручний інтерфейс (легка доступність до товару, опис, великі зображення товару, ціни, повідомлення про наявність товару);

⎯ швидкість роботи (сайт повинен завантажуватися без перебоїв, адже якщо проблема не в мережі користувача він швидко покине сайт, не бажаючи витрачати свій час);

⎯ можливість мати зв'язок з продавцем;

⎯ спрощення дій користувача при вході на сайт (користувач повинен виконати 1-2 дії, ввести назву магазину в пошуковій системі  $\rightarrow$  перейти на сайт);

⎯ конфіденційність особистої інформації користувача, вона повинна бути доступна лише адміністрації магазину, для комунікації з потенційним клієнтом;

⎯ можливість переглядати сайт 24 години на добу.

Після визначення основних вимог можна приступити до створення архітектури інтернет-системи для продажу здорових солодощів.

## <span id="page-22-0"></span>1.3 Архітектура інформаційної системи та технології розв'язання поставлених задач

Завдяки високому рівню розвитку сучасних технологій, можна будувати інформаційні системи різного масштабу, складності та функціональності. Однак, з огляду на бізнес-вимоги, які базуються на показниках різних бізнесоцінок, виникають додаткові складнощі. Вирішення цих складнощів полягає у забезпеченні раціонального підходу до процесу проектування, реалізації та подальшої експлуатації інформаційних систем [33].

Головним етапом в побудові якісного сайту є вибір технології розробки. Існує кілька способів через які розробник може створити інтернет-магазин.

1. Використання конструкторів.

Конструктор сайтів є онлайн-платформою, яка дозволяє користувачам самостійно створювати свій вебсайт. Головна перевага використання конструкторів полягає в тому, що для створення сайту не потрібні спеціальні навички вебдизайну або розробки.

Усі етапи цього процесу базуються на візуальному редагуванні, що означає, що вам не потрібно працювати з кодом. Замість цього ви можете вибирати та редагувати готові шаблони сайтів, які можна налаштовувати під свої потреби та особистий стиль.

Створення сайту безкоштовно з використанням цього методу займає всього кілька годин. Зазвичай всі налаштування, такі як хостинг, SEO, аналітика і т.д., доступні в панелі адміністратора. Серед недоліків можуть бути обмежені можливості та складний функціонал деяких конструкторів. Але в той же час практично всі конструктори пропонують зручний інтерфейс та доступні ціни, а багато функцій вже доступні у безкоштовній версії. Існують такі конструктори, Wix, Squarespace, Sendpulse, Weebly, WordPress, Weblium, Shopify [40].

2. Самостійне написання коду.

Тут все залежить від знань людини, якщо вона володіє однією з використовуваних мов, то її нічого не обмежує в створенні сайтів різної складності, напрямку та унікальності. Написання коду виграє по всім параметрам, окрім витрат на час на розробку. Весь результат залежить лише від розробника. Найбільшим попитом користується мова програмування – HTML, також користуються C++, Python, PHP, JavaScript, SQL[39].

3. Використання CMS системи.

Система керування контентом (CMS) – це спеціалізоване програмне забезпечення, яке ґрунтується на певних сценаріях (скриптах) та допомагає користувачам створювати, управляти та змінювати вміст вебсайту без необхідності мати спеціальні технічні знання. Це інструмент, який допомагає вам створити вебcайт, не займаючись написанням всього коду з нуля.

Замість того, щоб розробляти власну систему для створення вебсторінок, зберігання зображень та інших функцій, система керування контентом відповідає за всі основні інфраструктурні елементи автоматично [14].

Основними функціями сучасних CMS є :

1) генерація вебсторінки за запитом користувача;

2) управління графічними і текстовими блоками контенту на сайті, що надає користувачу зручний інтерфейс для редагування контенту;

3) надання зручних інструментів для зберігання та публікації інформації на сайті;

4) автоматизація процесів розміщення інформації в базах даних та її відображення у вихідному коді html;

5) відображення вебсторінки для редагування верстальником або розробником [28];

6) надання інструментів для видалення контенту з сайту.

Найчастіше CMS використовуються для створення блогів, простих вебсторінок, невеликих вебпроектів, що націлені на користувачів, які мають обмежені знання в програмуванні і бажають швидко та легко отримати доступ до інформації (табл. 1.6).

CMS можуть бути платними або безкоштовними.

| Платні тиражні CMS | Безкоштовні CMS | Вузько спеціалізовані<br><b>CMS</b> |
|--------------------|-----------------|-------------------------------------|
| Бітрикс            | Alto            | <b>Fast-Sales</b>                   |
| <b>ABO</b>         | <b>CMS</b> Made | <b>CMS</b> Sitebill                 |
| Tilda              | Simple          | PHPShop Free                        |
| 1 <sup>C</sup>     | Joomla          | Presta Shop                         |
| AdVantShop.NET     | <b>OpenCart</b> | StoreLand                           |
| Amiro              | WordPress       | <b>Zen Cart</b>                     |
| Canape             | Nethouse        | WebAsyst                            |

Таблиця 1.6 – Порівняльна таблиця різних видів CMS [13].

Згідно інформації від сервісу аналізу ІТ-галузі itrack, використання CMS у ІТ-галузі зазнало змін у своїх пріоритетах протягом 2022 року. Тому розглянемо ТОП-5 CMS, які зайняли провідні позиції у рейтингу найпопулярніших систем у 2021 році.

Опитування було проведено серед 4 951 946 доменів. З них 71,9% дали відповідь протягом 30 секунд, а встановлену CMS використовували на 20,9% з цих доменів. Загальна частка платних розповсюджених CMS складала 22,5% від загальної кількості використовуваних CMS, а частка вузькоспеціалізованих CMS становила 7,0%.

1. Joomla!

Це безкоштовна платформа управління контентом для вебсайту. Вона вирізняється своєю яскравістю і зручністю для користувачів, а також має широкий функціонал. Крім того, вона регулярно отримує зручні оновлення, які надаються оперативно та вчасно [24].

2. Drupal.

Ця CMS є безкоштовною і вона ідеально підходить для розробників, а також дуже зручна у використанні. Вона надає можливість бачити всі доступні вебресурси та редагувати контент з надзвичайною легкістю. Якщо ви початківець у розробці, то саме ця система є оптимальним вибором [26].

3. MODx.

Ця CMS є безкоштовною і її основна перевага – це практичність і продуктивність. Вона може витримувати велику кількість правок, не зависає і не сповільнює робочий процес при редагуванні та налаштуванні сайту. Якщо вам потрібен інструмент, який дозволить працювати швидко і ефективно, то ця CMS стане вашим ідеальним помічником [29].

#### 4. WordPress

Ця CMS є безкоштовною і призначена в основному для створення сайтів і блогів. Вона подібна до конструктора сайтів і є найпопулярнішою серед людей, які не є програмістами або розробниками. Вона дуже легка у використанні, функціональна і зручна під час налаштування. Навіть для складно організованого сайту вона виявляється порівняно надійною [27].

#### 5. OpenCart

Ця програма є ще одним безкоштовним варіантом для створення інтернет-магазину, яка підходить широкому спектру користувачів, починаючи з новачків і закінчуючи професійними веброзробниками. OpenCart пропонує зручний і легкий у використанні інтерфейс та адміністративну систему, яка дозволяє з легкістю керувати налаштуваннями магазину за допомогою багатофункціональних інструментів. Програма має широкий спектр пропозицій, як платних, так і безкоштовних [30].

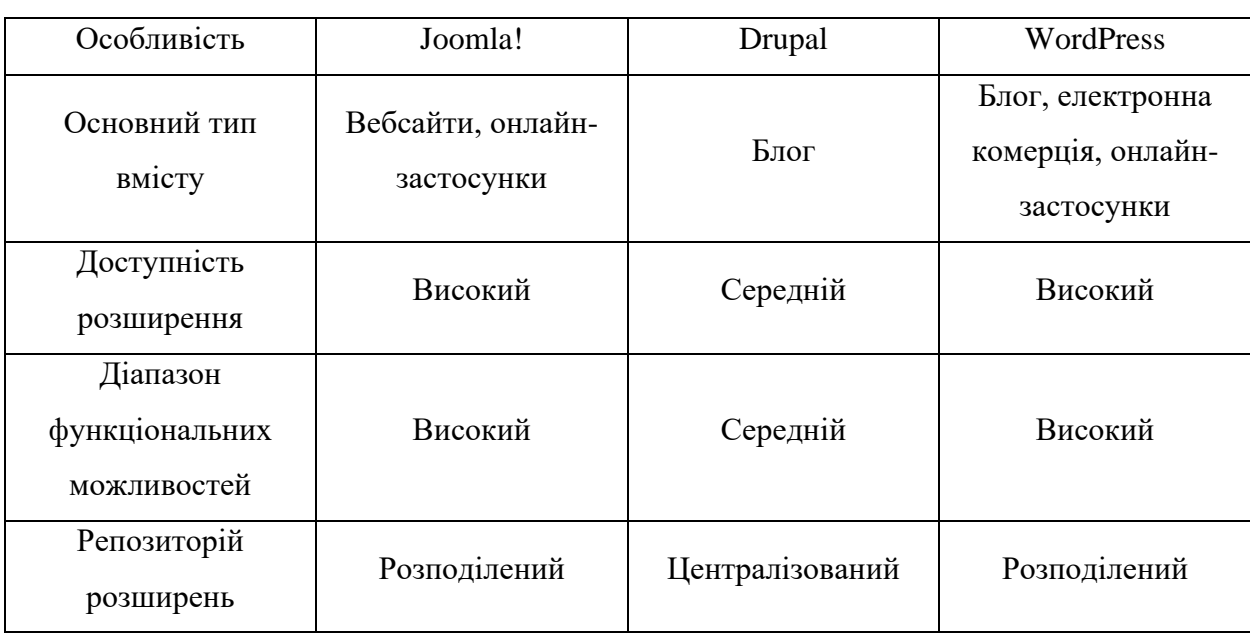

Таблиця 1.7 – Якісне порівняння Joomla!, WordPress та Drupal [15].

Продовження табл. 1.7

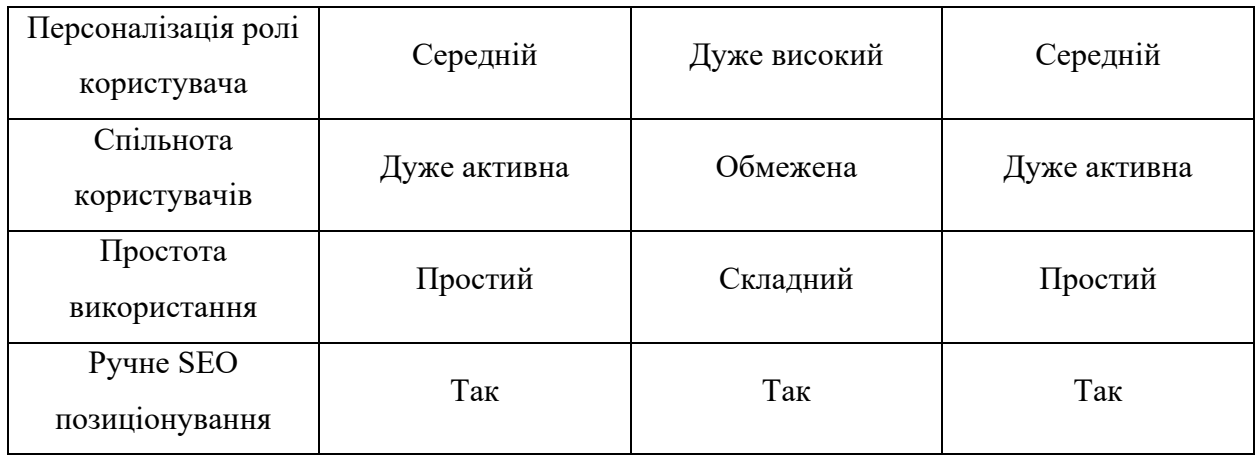

Нижче наведений загальний рейтинг вітчизняного порталу iTrack CMS на 2021 рік у відсотках та кількості опитаних доменів (рис. 1.8).

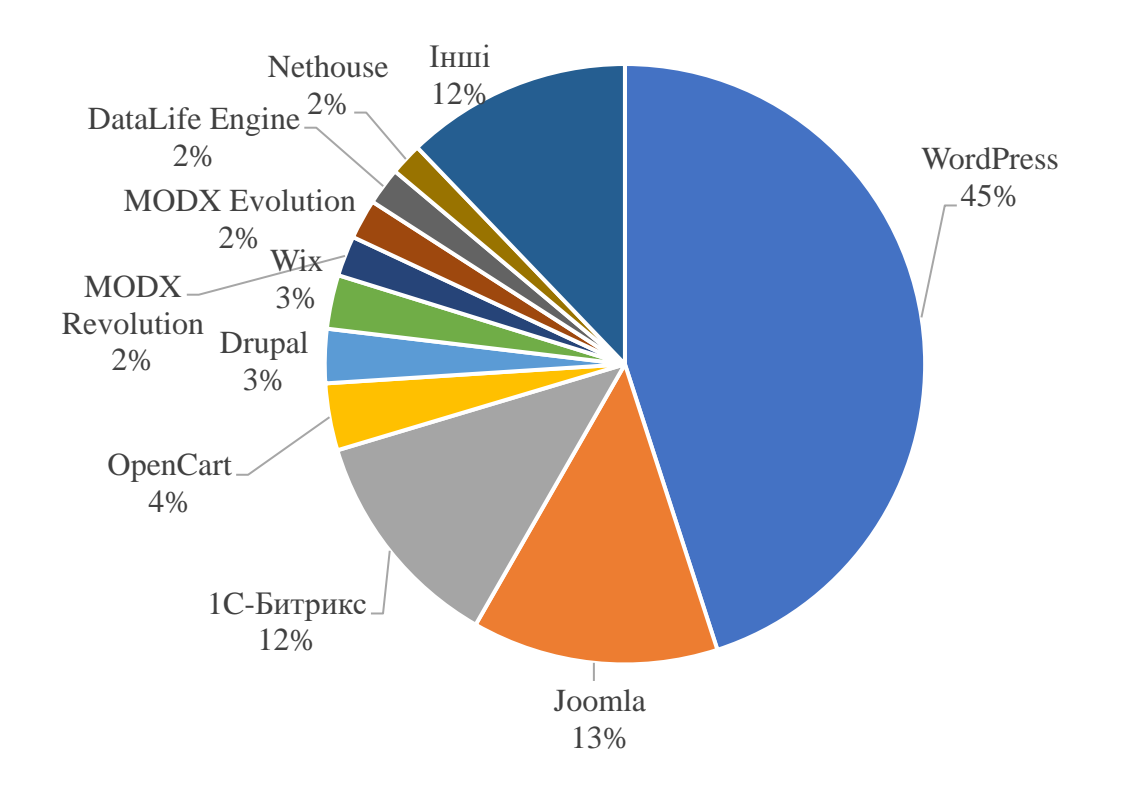

Рисунок 1.8 − Рейтинг CMS на 2021 рік [13]

Розглянувши діаграму, можна зробити висновок, що найбільшим попитом користується WordPress та Joomla,45,02% та 13,27% відповідно.

Для порівняння розглянуто статистику зібрану організацією, що займається аналізом технологій, що використовуються в Інтернеті − W3techs. [25].

| <b>CMS</b>    | 2014 | 2015 | 2016 | 2017 | 2018 | 2019 | 2020 | 2021 | 2022 |
|---------------|------|------|------|------|------|------|------|------|------|
| WordPress     | 59,8 | 60,7 | 58,8 | 58,5 | 60,0 | 59,7 | 62,1 | 64,1 | 65,2 |
| Joomla        | 9,3  | 8,6  | 7,5  | 7,2  | 6,5  | 54   | 4,6  | 3,6  | 2,6  |
| <b>Wix</b>    | 0,2  | 0,3  | 0,4  | 0,6  | 0,9  | 1,8  | 2,3  | 2,4  | 2,9  |
| Drupal        | 5,5  | 5,1  | 4,9  | 4,8  | 4,6  | 3,5  | 3,0  | 2,5  | 2,0  |
| <b>Bitrix</b> | 1    | 1,1  | 1,3  | 1,4  | 1,5  | 1,2  | 1,5  | 1,7  | 1,4  |
| Magento       | 2,7  | 2,8  | 2,9  | 2,7  | 2,4  | 1,9  | 1,5  | 1,2  | 1,1  |
| OpenCart      |      | 0,9  | 1,0  | 0,9  | 0,8  | 0,8  | 0,8  | 1,0  | 0,8  |

Таблиця 1.9 – Статистика використання CMS за 2014-2022 роки

Після порівняння характеристик кожної з платформ вибір був між двома: OpenCart та WordPsess. Тому було створено порівняльну характеристику для детального порівняння (табл. 1.8).

Таблиця 1.10 − Якісне порівняння WordPress та OpenCart [17,21]

| Особливість        | WooCommerce                                                                                                    | OpenCart                                                                     |
|--------------------|----------------------------------------------------------------------------------------------------|------------------------------------------------------------------------------|
| Ціна               | Використання платформи безкоштовне, але є додаткові платежі<br>(установка плагінів та модулів, хостинг, доменне ім'я тощо) |                                                                              |
| Налаштування       | Потрібне налаштування після встановлення, залежно від потреб<br>бізнесу                                                    |                                                                              |
| Встановлення       | Встановлення в 1 клік                                                                                                    |                                                                              |
| Шаблони та дизайни | 2100 безкоштовних та більше<br>30000 платних шаблонів                                                                      | 500 шаблонів (включаючи<br>платні)                                           |
| <b>SEO</b>         | Потрібна установка плагінів для<br>повноцінного SEO просування                                                             | Потрібні навички<br>програмування для<br>встановлення спеціальних<br>модулів |

| Розширення                                           | 400 розширень та 56000 плагінів                                                                                      | 1300 розширень                                                                                            |
|------------------------------------------------------|----------------------------------------------------------------------------------------------------|----------------------------------------------------------------------------------------------------|
| Підтримка                                            | Форум Wordpress, документация<br>та відео-матеріали, безкоштовна<br>техпідтримка (відповідають<br>протягом 24 годин) | Документація, відео-уроки,<br>форум та блог, спеціальна<br>техпідтримка з щомісячною<br>оплатою 99\$ [19] |
| Спеціалізація на<br>інтернет-магазинах               | Hi                                                                                                    | Так                                                                                                    |
| Створення магазину з<br>великою кількістю<br>товарів | Hi                                                                                                    | Так                                                                                                    |

Продовження табл. 1.10

Після проведення аналізу кожної з платформ для роботи обрано OpenCart. Функціонал цієї CMS дозволить швидко та легко розробити інтернет-магазин, а пропоновані модулі допоможуть розширити можливості сайту. Таким чином, OpenCart є ідеальним вибором для вирішення завдань створення веборієнтованої системи.

# <span id="page-30-0"></span>2 РЕАЛІЗАЦІЯ ПРОТОТИПУ ВЕБОРІЄНТОВАНОЇ ІНФОРМАЦІЙНОЇ СИСТЕМИ ДЛЯ МАГАЗИНА ФРІСІВ ТА ПАСТИЛИ

<span id="page-30-1"></span>2.1 Структура та особливості реалізації інформаційного забезпечення

Оптимальна робота автоматизованих інформаційних систем потребує належного налаштування їх інформаційного забезпечення. Це завдання має велике значення, оскільки активне функціонування неможливе без обробки та перетворення великих мас інформації.

Інформаційне забезпечення є необхідною складовою автоматизованих інформаційних систем обліку. Ці системи призначені для відображення інформації, яка відображає поточний стан керованого об'єкта. Крім того, вони є основою для прийняття управлінських рішень [20].

Для різних вебcайтів, які використовують одну і ту саму інсталяцію системи, необхідно забезпечити, щоб їх наповнення та функціонування контролювалось єдиною системою керування базами даних (СУБД).

Як локальний сервер буде використовуватись програмний продукт OpenServer та PhpMyAdmin – вебдодаток з відкритим кодом, реалізований на мові PHP, виступатиме як вебінтерфейс для адміністрування СУБД MySQL. Цей інструмент дозволяє адмініструвати сервер MySQL через веббраузер, виконувати SQL-команди та переглядати вміст таблиць і баз даних [21].

Для роботи над веборієнтованої системою було обрано 3.0.2.0 версію OpenCart, підключення до неї БД відбувається на 3 з 4 етапів встановлення [22]:

1. Підтвердження ліцензії (див. рис. Б.1 додатка Б).

2. Пре-інсталяція (перевірка підключення та працездатності всіх модулів) (див. рис. Б.2 додатка Б).

3. Конфігурація – етап підключення створеної бази даних «pastehouse», до ІС (рис. 2.1).

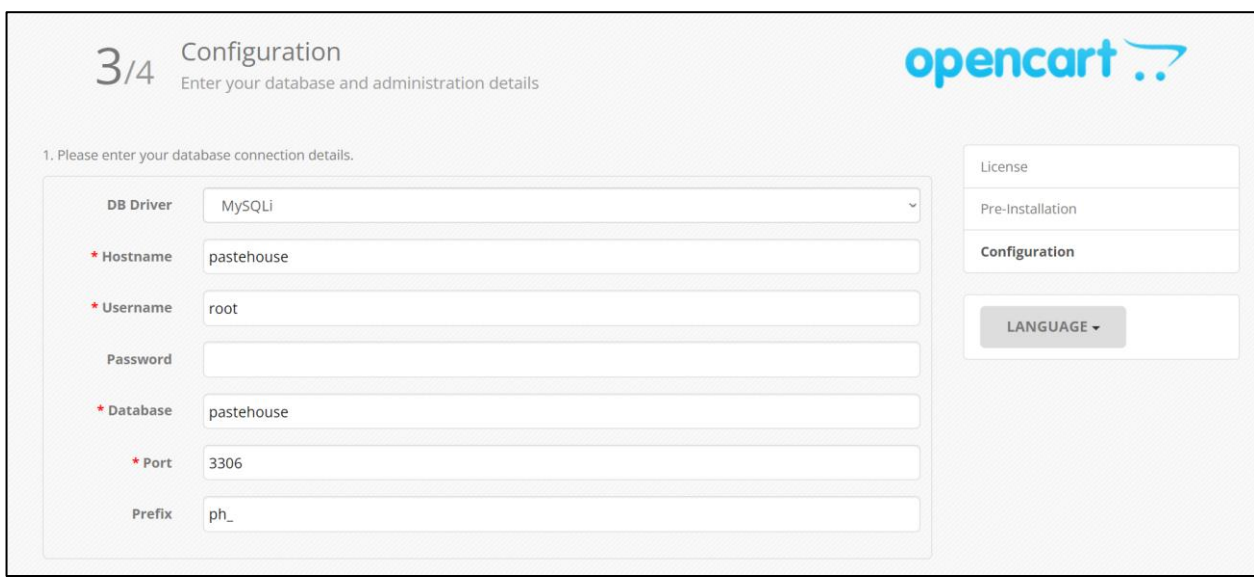

Рисунок 2.1 – Третій крок встановлення СMS, конфігурація

4. Завершення (додатка Б, рис. Б.3). На цьому етапі видаляється папка «install», що означає, що CMS готова до наступних етапів налаштувань.

Після успішного підключення БД "Pastehouse" до CMS, автоматично було створено 250 таблиць, які поступово наповнюватимуться даними під час розробки контенту. В базі даних можна виділити основні та допоміжні категорії таблиць, розглянемо найголовніші з них:

— ph\_category (таблиця категорій товарів);

— ph\_customer (таблиця клієнтів);

- ph\_order (таблиця замовлень);

 $-$  ph product (таблиця товарів).

Крім перерахованих таблиць, були створені таблиці, що відповідають за атрибути товарів, банери, купони, інформацію про країни, виробників, модулі, модифікації та інші елементи.

Таблиця ph\_category містить дані про категорії товарів. Детальніше про структуру та короткий опис атрибутів наведено у таблиці 2.1.

| Назва атрибуту | Тип даних       | Короткий опис                        |
|----------------|-----------------|--------------------------------------|
| category_id    | int(11)         | Унікальний ідентифікатор категорії   |
| image          | varchar $(255)$ | Зображення товару                    |
| parent_id      | int(11)         | Ідентифікатор батьківської категорії |
| top            | tiny(1)         | Розміщення зверху меню               |
| collumn        | int(3)          | Кількість стовпчиків                 |
| sort_order     | int(3)          | Порядок сортування                   |
| status         | tiny(1)         | Статус (увімкнено/вимкнено)          |
| date_added     | datetime        | Дата додання                         |
| date_modified  | datetime        | Дата модифікації, зміни              |

Таблиця 2.1 – Структура та короткий опис атрибутів таблиці ph\_category

Таблиця ph\_customer містить дані про клієнтів. Детальніше про структурута короткий опис наведено у таблиці 2.2.

Таблиця 2.2 – Структура та короткий опис атрибутів таблиці

#### ph\_customer

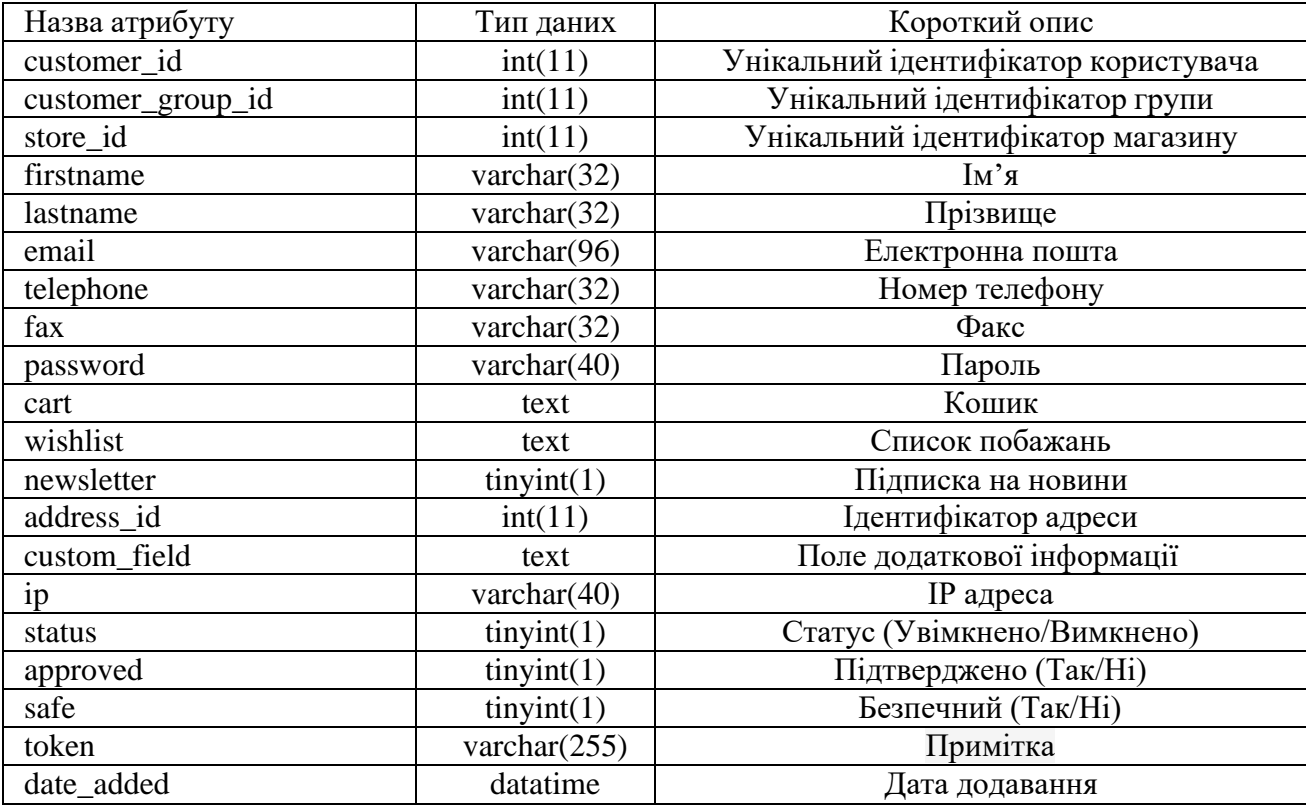

Таблиця ph\_order містить дані про замовлення. Детальніше про структурута короткий опис атрибутів наведено у таблиці Б.1, додатка Б. У таблиці ph\_product зберігаються дані про країни, в яких здійснюється продаж і доставка продукції. Детальна інформація про структуру таблиці та короткий опис її атрибутів наведена у таблиці Б.2 в додатку Б.

Cхема частини бази даних представлена на рисунку Б.4, додатка Б.

<span id="page-33-0"></span>2.2 Структура та особливості реалізації алгоритмічного забезпечення

Для впевненості в створення високоякісної веборієнтованої системи необхідно провести роботу з розробки, яка буде послідовною і якісною. Це досягається за допомогою створення алгоритму ве,сайту, який складається з чітко визначених послідовно виконуваних дій.

Алгоритм представляє собою набір правил, які необхідно дотримуватися, і коли ці правила виконуються послідовно, досягається певний результат або вирішується конкретна проблема за скінченну кількість кроків [23]. Алгоритм роботи системи для адміністратора сайту (рис. 2.2) та алгоритм роботи системи для адміністратора сайту (Додаток Б, рис. Б.5).

На рисунку 2.2 наведено послідовність дій, яка описує процес створення та впровадження веборієнтованої системи для торгівельної діяльності магазину фріпсів та пастили.

Користування сайтом зі сторони клієнту описано такими кроками:

1. Ознайомлення з сайтом. Користувач переходить на головну вебсторінку сайту, переглядає каталог продукції, обирає бажаний товар і додає його до свого кошика.

2. Оформлення замовлення. Користувач має можливість обрати спосіб оформлення замовлення: без реєстрації або шляхом створення облікового запису. Реєстрація сприяє швидшому та зручнішому процесу покупок, а також дозволяє отримувати знижки як постійному покупцю. Клієнт вносить свої особисті дані, вибирає метод доставки та оплати товару.

3. Підтвердження замовлення. Після того, як потенційний покупець підтвердить своє замовлення на товар, воно передається на обробку співробітникам підприємства.

4. Отримання товару. Упродовж певного періоду замовлений товар,

який був оформлений, буде доставлений покупцю. Під час отримання продукції покупець здійснює оплату, якщо вона не була здійснена раніше, і насолоджується своїм замовленням.

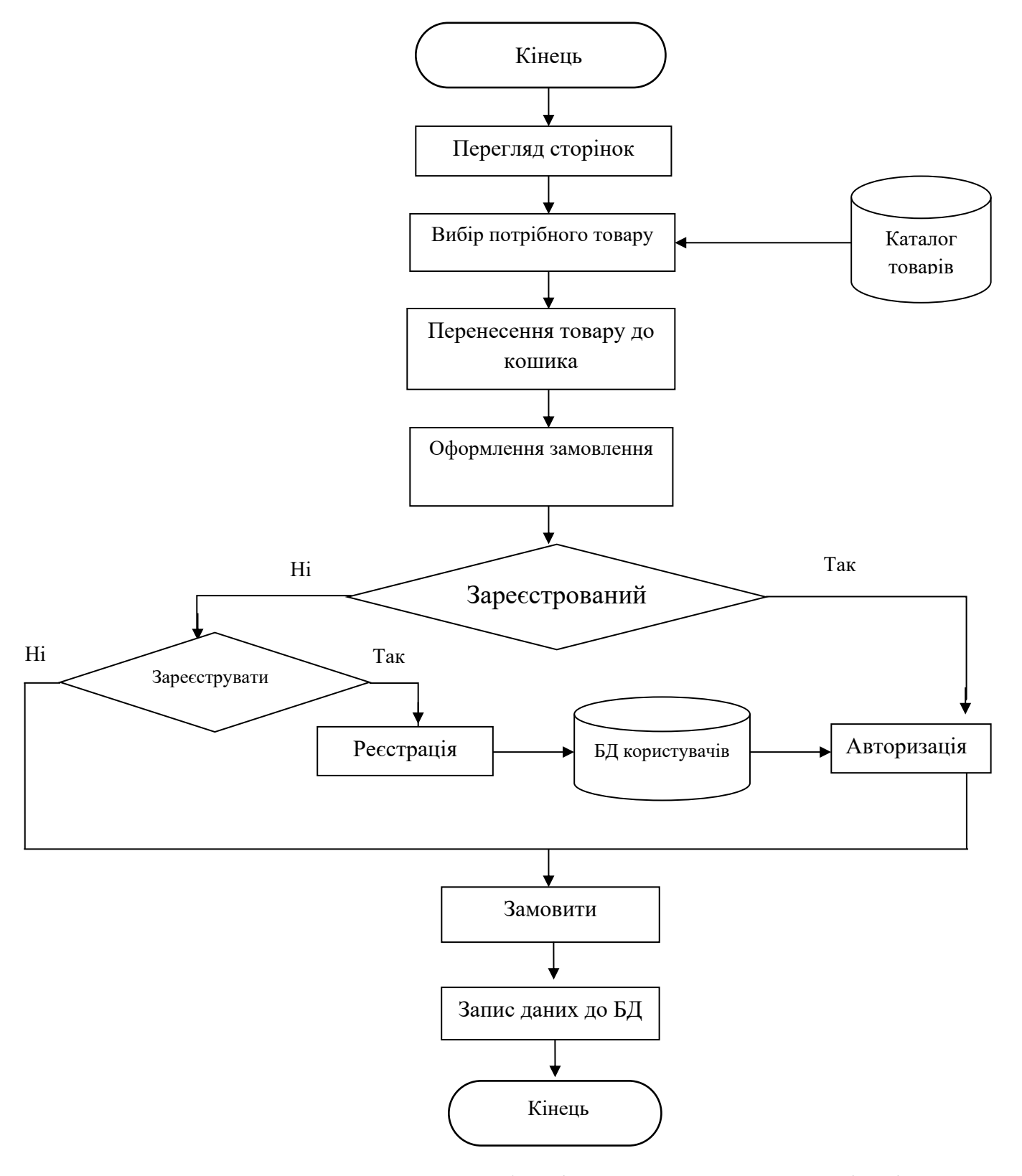

Рис. 2.2 – Блок-схема роботи інтернет-магазину для клієнтів

<span id="page-35-0"></span>2.3 Реалізація прототипу інформаційної системи та інструкції по використанню

Інтернет-магазин за структурою умовно поділено на 2 частини: клієнтську та адміністраторську. Клієнтська частина сайту, доступна за адресою, містить інформацію про магазин та каталог продукції. Тут клієнти можуть здійснювати замовлення, які надсилаються адміністратору магазину. Адміністративна частина сайту, розташована за адресою, надає можливість додавати та редагувати каталог товарів, які представлені на клієнтській частині. Тут також можна налаштовувати макети, модулі та функціонал сайту, а також відстежувати активність користувачів та вести їх облік [32].

Для використання адміністративної частини інтернет-магазину, адміністратор повинен спочатку авторизуватися. Це необхідна процедура, щоб забезпечити, що лише уповноважені користувачі матимуть доступ до цієї частини сайту і запобігти стороннім відвідувачам отримувати до неї доступ (рис. 2.3).

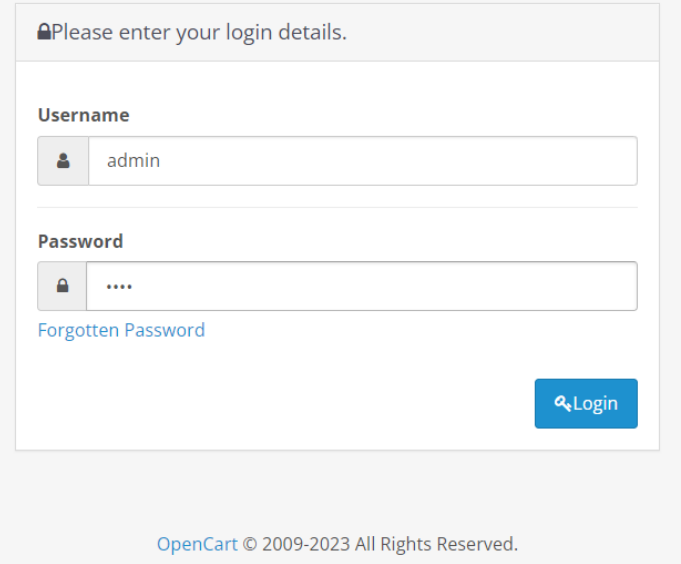

Рис. 2.3 – Авторизація адміністратора

Адміністративна панель відповідає за редагування та управління контентом на сайті. Ця система дозволяє вносити зміни в товари, інформацію на сторінках взагалі, а також переглядати аналіз та статистику замовлень.

1. Для додавання категорій товарів виконано такі дії в (додаток В, рис.  $B.3 - B.4$ )

Перехід на вкладку «Каталог» → Категорії → натискаємо «Додати новий»

Для вибору кнопки «Додати новий» потрібно перейти на сторінку «Редагувати», «Категорії». Натисніть кнопку "Додати новий" для створення нової категорії. На сторінці "Редагувати" заповнити основну інформацію про категорію в розділі "Основні". В розділі "Дані" додати інформацію про "батьківську категорію", зображення категорії та інші деталі. Обрати налаштування в розділі "Дизайн" в залежності від бажаного макету сторінки.

Після виконаних маніпуляцій матеріал зберігається кнопкою «Зберегти».

2. Для створення атрибутів товарів рекомендується виконати наступні кроки:

У вкладці "Каталог" перейти до розділу "Атрибути" та обрати "Групи атрибутів". Після цього натиснути кнопку "Додати новий" для створення нової групи атрибутів. Ввести назву групи атрибутів та обрати порядок сортування. Потім перейти до розділу "Атрибути" та натиснути "Додати новий" для створення нового атрибуту. Ввести назву атрибуту, обрати його групу та порядок сортування.

3. Щоб додати нові товари в (додаток В, рис. В.3 – В.6)

У вкладці "Каталог" потрібно перейти до розділу "Товари" і обрати опцію "Створити новий". На вкладці "Основні" ввести основну інформацію про товар. У розділі "Дані" вказати додаткові дані про товар, а в полі "Кількість" ввести наявну кількість товару. У вкладці "Посилання" вказати виробника та товар з відповідною категорією. У вкладці "Атрибути" вказати характеристики товару. У вкладці "Зображення" додати зображення продукту. Завершивши всі необхідні налаштування, натиснути кнопку "Зберегти", щоб створити товар.

4. Щоб редагувати банери на сторінці (додаток В, рис. В.7).:

Перейти до вкладки "Дизайн" та обрати "Банери". Натиснути "Додати новий" для створення нового банера [34]. Додати банер з пропозиціями або рекламою, яку адміністратор бажає розмістити на головній сторінці сайту.

5. Для аналізу продажів виконайте наступні дії:

У панелі стану потрібно відкрити розділ "Замовлення" для перегляду покупців, які зробили замовлення на сайті (рис. 2.4). Для аналізу потрібно натиснути кнопку "Детальніше", щоб отримати детальну інформацію про кожне замовлення (рис. 2.5).

| Замовлення головна » Замовлення |                                       |                     |          |                     |                |            |                                                                           |  |
|---------------------------------|---------------------------------------|---------------------|----------|---------------------|----------------|------------|---------------------------------------------------------------------------|--|
| Е Замовлення                    |                                       |                     |          |                     |                |            |                                                                           |  |
| $\Box$                          | № Замовлення ~                        | Клієнт              | Статус   | Разом               | Дата додавання | Дата зміни | Дія                                                                       |  |
| $\Box$                          | $\overline{4}$                        | <b>Bartek Nowak</b> | Canceled | 855,008             | 19.06.2023     | 19.06.2023 | $\bullet$                                                                 |  |
| $\Box$                          | 3                                     | <b>Bartek Nowak</b> | Pending  | 855,00 <del>8</del> | 19.06.2023     | 19.06.2023 | $\qquad \qquad \textcircled{\small\textrm{}}$<br>$\overline{\phantom{a}}$ |  |
| $\Box$                          | $\overline{2}$                        | Олена Оніщенко      | Pending  | 625,00 <del>2</del> | 21.06.2023     | 21.06.2023 | $\circledcirc$                                                            |  |
| $\Box$                          |                                       | Іван Іванов         | Pending  | 855,00 <del>8</del> | 21.06.2023     | 21.06.2023 | $\bullet$                                                                 |  |
|                                 | Відображено з 1 по 4 з 4 (1 Сторінок) |                     |          |                     |                |            |                                                                           |  |

Рис. 2.4 – Вкладка «Замовлення»

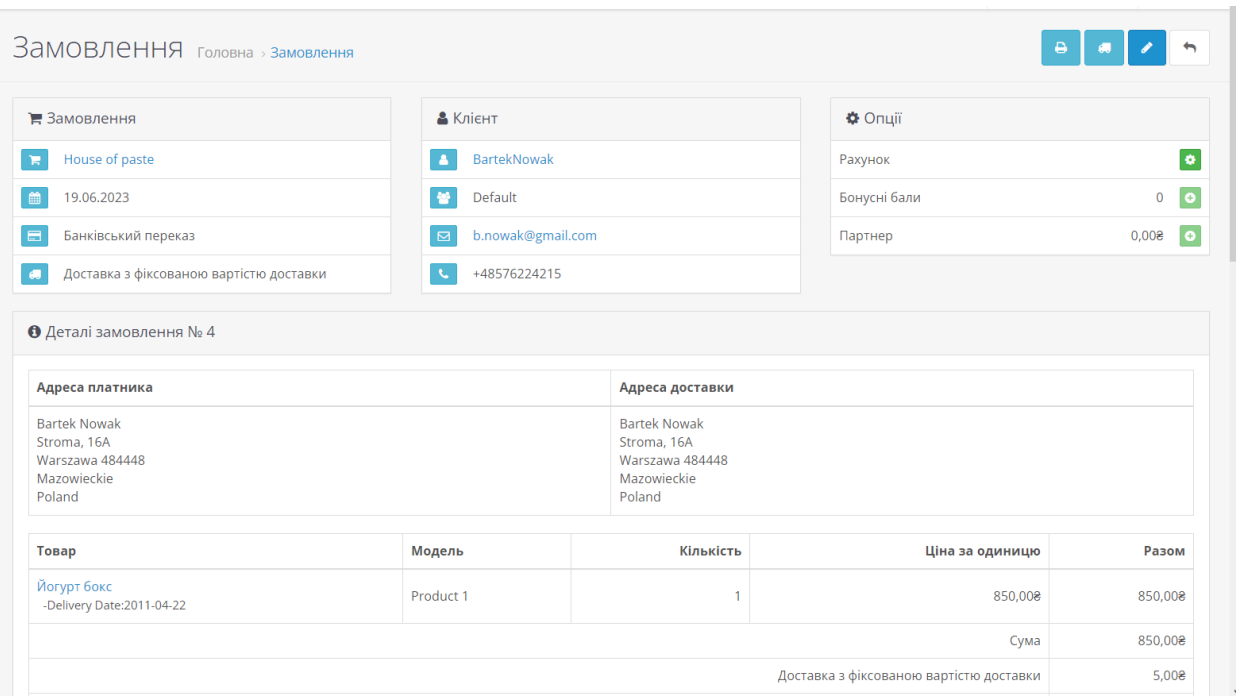

Рис. 2.5 – Детальний перегляд замовлення

Для того, щоб дізнатися список клієнтів, які зареєстрували особистий кабінет, потрібно перейти на панель управління сайтом, потім натиснути кнопку «Клієнти» (рис. 2.6).

|        | Е Клієнти           |                       |                |           |           |                |     |
|--------|---------------------|-----------------------|----------------|-----------|-----------|----------------|-----|
| $\Box$ | Ім'я клієнта $\sim$ | E-Mail                | Група клієнтів | Статус    | IP        | Дата додавання | Дія |
| $\Box$ | <b>Bartek Nowak</b> | b.nowak@gmail.com     | Default        | Ввімкнено | 127.0.0.1 | 19.06.2023     |     |
|        | Іван Іванов         | ivan.ivanov@gmail.com | Default        | Ввімкнено | 127,0,0,1 | 21.06.2023     |     |
| Г      | Олена Оніщенко      | olena.oni@gmail.com   | Default        | Ввімкнено | 127,0,0,1 | 21.06.2023     |     |

Рис. 2.6 – Перегляд списків зареєстрованих користувачів

Для інтернет-магазину було розроблено логотип (рис. 2.7) через інтернетресурс Brandmark [31].

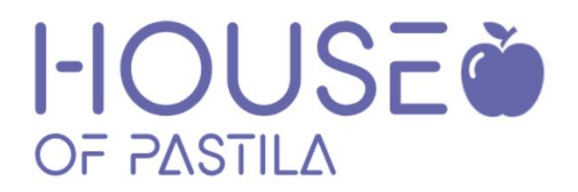

#### Рис. 2.7 – Логотип створений для інтернет-магазину

В завантаженому для інформаційної системи шаблоні стандартно відсутній модуль оплати товару карткою, тому його було встановлено та ввімкнуто, вказавши потрібні дані (рис. 2.8) відповідний модуль [35].

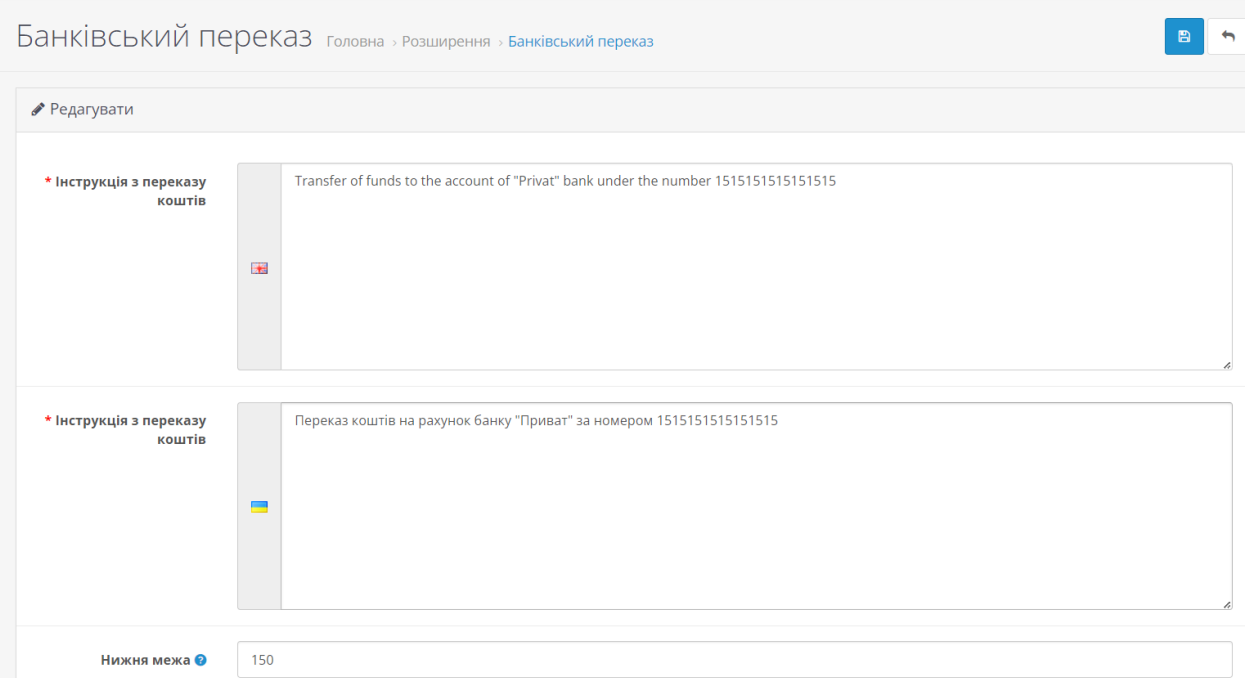

Рис. 2.8 – Встановлення розширення для оплати банківською картою

Інструкція використання інтернет-магазину зі сторони користувача. В першу чергу після переходу за посиланням на сайт користувач відкриває головну сторінку магазину (рис. 2.9).

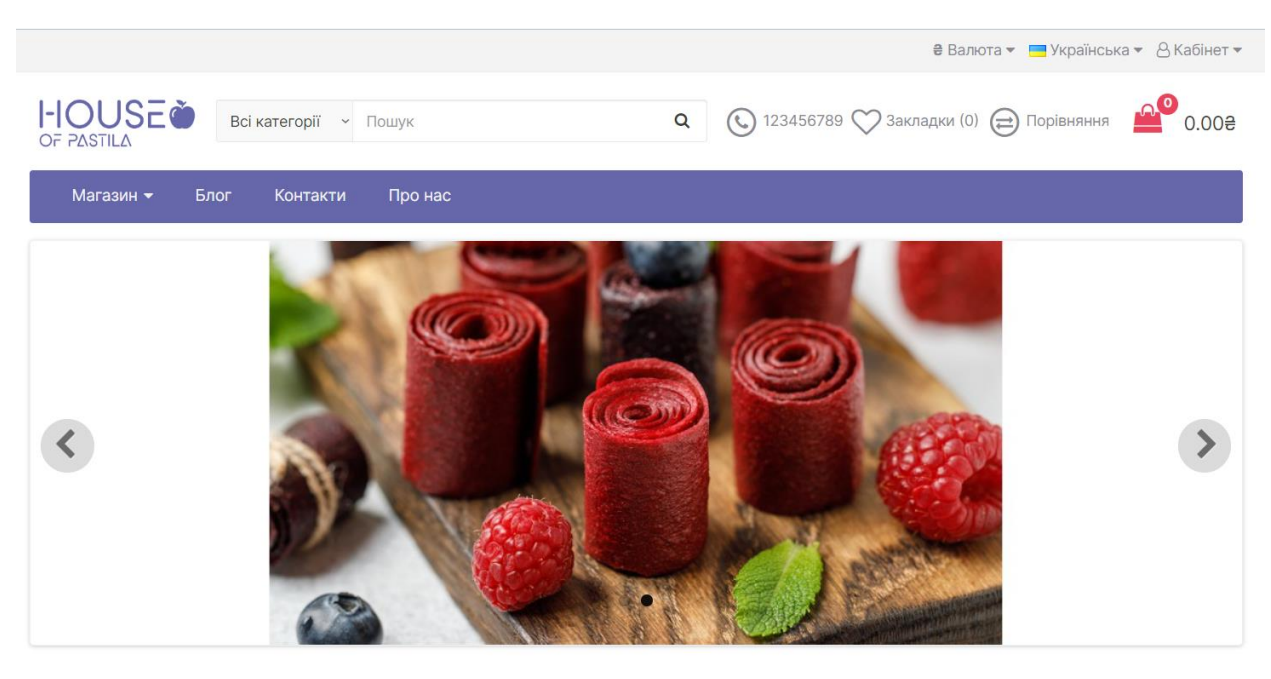

Рекомендовані

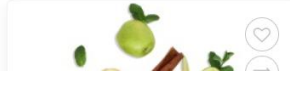

Рис. 2.9 – Головна сторінка інтернет-магазину

1. Авторизація / реєстрація особистого кабінету (додаток Г, рис. Г.1 рис. Г.2).

У правій стороні хедеру сайту натиснути на кнопку «Кабінет» і обрати потрібну функцію «Авторизація / реєстрація».

В разі реєстрації користувач переходить на сторінку, де йому потрібно ввести особисті дані (Ім'я, прізвище, електронна адреса, а також придумати пароль під свого кабінету для подальшої авторизації), також можно оформити підписку на розсилку новин. Після введення даних та підтвердження прочитання угоди натиснути кнопку «Продовжити», де користувач отримає текст-підтвердження про створення кабінету.

2. Пошук товару (додаток В, рис. Г.3 – рис. Г.4).

Для знаходження певного товару в інтернет-магазині потрібно виконати такі кроки:

1) У рядку "Пошук" на головній сторінці ввести назву товару, який потрібен. Натиснути на значок "лупи". На сторінці пошуку відобразиться шуканий товар.

2) Щоб знайти певну категорію товару на головній сторінці сайту, треба дотримуватися наступних інструкцій:

Обрати потрібну категорію товару на головній сторінці → натиснути на назву категорії → на відкритій сторінці з'явиться потрібний товар.

3. Перегляд товару та додавання його в кошик товару (додаток Г, рис. В.5 – рис. В.7).

Після того, як користувач вибере потрібний йому товар він може прочинати про нього інформацію поділену на категорії «Загальна інформація», «Опис», «Характеристика».

У випадку, якщо користувач вже замовляв продукцію і хоче залишити відгук, у нього є така можливість, але опублікується він після перевірки адміністратором.

У користувача також є можливість збільшити зображення товару, натиснувши на фото правою кнопкою миші.

У разі замовлення товару користувач на цій же сторінці може уточнити кількість потрібного йому товару і встановити потрібну дату доставки.

Також натиснувши кнопку «У закладки», товар відправиться у закладки.

Якщо клієнт хоче порівняти кілька варіантів продукції йому потрібно натиснути на кнопку «Порівняння» для кількох товарів і перейшовши на відповідну сторінку в головному меню обрати для себе товар після порівняння.

4. Оформлення замовлення (додаток Г, рис. Г.8 – рис. Г.12).

Для того щоб оформити замовлення користувачу потрібно уточнити кількість товару та натиснути кнопку «Купити», після того відобразиться вікно про підтвердження замовлення та кнопки переходу для введення даних про доставку. На цій сторінці він може використати сертифікат, купон або дізнатися вартість доставки вказавши місце проживання.

Після введення потрібних даних потрібно натиснути кнопку «Оформлення замовлення», де потрібно вказати адресу, спосіб доставки, оплати і ще раз підтвердити замовлення.

На панелі адміністратора можна дізнатися уточнити інформацію про замовника, кількість замовлень, продажі.

Сторінка «Блог». Сторінка «Контакти». Сторінка «Про нас» (додаток Г, рис. Г.12 – рис. Г.14).

Результати аналітики на адміністративній панелі (додаток Д, рис. Д.1 – рис. Д.3).

#### ВИСНОВКИ

<span id="page-43-0"></span>Стан електронної комерції у світі свідчить про її стабільний ріст та широкий вплив на спосіб, яким люди здійснюють покупки та займаються бізнесом. За останні роки електронна комерція зазнала значних змін і стала важливим сектором економіки багатьох країн.

Зростання доступності Інтернету та зростання використання смартфонів та мобільних пристроїв суттєво сприяли розвитку електронної комерції. Люди мають зручний доступ до онлайн-магазинів та платформ для здійснення покупок з будь-якого місця та в будь-який час.

Під час виконання кваліфікаційної роботи досліджено функціонування та рівень автоматизації бізнес-процесів магазину фріпсів та пастили. У першому розділі роботи було проведено аналіз тенденцій електронної комерції та ринку фріпсів та пастили, складені вимоги до веборієнтованої інформаційної системи, обґрунтовано потребу в провадженні веборієнтованої системи, розроблено архітектуру цієї системи та описано технології вирішення поставлених задач.

Після проведення аналізу ринку здорового харчування, в особливості в місті Суми зроблено висновок в потребі покращення становища електронної комерції, шляхом створення веборієнтованої системи, тобто онлайн магазину. Сайт створений під потреби і бажання потенційного клієнта шляхом покращення зображень товару, детального його опису, для можливості розширення продажів закордон, було додано оплата міжнародної карткою, що потенційно покращить продажі.

У другому розділі описано створення веборієнтованої системи програмними засобами CMS OpenCart, детально описано алгоритм дій на сайті, та можливості кожної з сторін, як адміністратора, так і користувача. Виконано тестування інформаційної систем, яке підтвердило готовність її до цілодобового функціонування.

Під час написання кваліфікаційної роботи виконано наступні завдання:

⎯ проаналізувати тенденції розвитку електронної комерції та ринку фріпсів та пастили;

⎯ сформулювати вимоги до веборієнтованої інформаційної системи для магазину ринку фріпсів та пастили;

⎯ описати архітектуру інформаційної системи та технології розв'язання поставлених задач;

⎯ описати структуру та особливості реалізації інформаційного та алгоритмічного забезпечення;

⎯ реалізувати прототип веборієнтованої інформаційної системи для магазину фріпсів та пастили;

⎯ створити інструкції з використання системи;

Кваліфікаційна робота пройшла апробацію на міжнародній онлайн конференції "Виклики кібербезпеки індустрії фінансових послуг".

#### СПИСОК ВИКОРИСТАНИХ ДЖЕРЕЛ

<span id="page-45-0"></span>1. Закон України "Про захист прав споживачів" URL: https://zakon.rada.gov.ua/laws/show/172-94-%D0%BF#Text

2. Аналіз ринку фруктових чіпсів та пастили в Україні URL: https://inventure.com.ua/analytics/investments/analiz-rynka-fruktovyh-chipsov-ipastily-v-ukraine

3. Андронік О.Л., Воронін А.В. Можливості та загрози електронної комерції в Україні. Донецький національний університет імені Василя Стуса. 2021 р.

4. Бізнес-процеси інтернет-магазину. URL: https://wezom.com.ua/ blog/biznes-processy-internet-magazina-i-ih-optimizaciya.

5. Державна служба статистики України: Використання інформаційнокомунікаційних технологій на підприємствах. URL: https://ukrstat.gov.ua/operativ/operativ2018/zv/ikt/arh\_ikt\_u.html

6. Державна служба статистики України: Виробництво окремих видів промислової продукції за 2011 2020 роки. URL: https://ukrstat.gov.ua/operativ/operativ2022/pr/ovp/arh\_ovp\_2022\_u.html

7. Інтернет-магазин на Wordpress чи Opencart: що краще? URL: https://horoshop.ua/ua/blog/internet-magazin-na-woocommerce-i-opencart-chtoluchshe/#OpenCart-%D1%82%D0%B0-

WooCommerce.%C2%A0%D0%9F%D0%BE%D1%80%D1%96%D0%B2%D0 %BD%D1%8F%D0%BD%D0%BD%D1%8F

8. Іполлітова І.Я. Перспективи розвитку електронної торгівлі в Україні в умовах цифровізації економіки. Харківський національний економічний університете імені Семена Кузнеця, 2023 р.

9. Компанія Payoneer оприлюднила статистику доходів українських онлайн-продавців, 2021 URL: https://psm7.com/uk/news/kompaniya-payoneerobnarodovala-statistiku-doxodov-ukrainskix-onlajn-prodavcov.html

10. Особливовсті веб-орієнтованих інформаційних систем. URL: https:// studfile.net/preview/5535715/page:3/

11. Офіційний сайт інтернет-магазину Сухий фрукт. URL : https://dryfruit.com.ua/ua/g12526195-suhofrukti

12. Офіційний сайт інтернет-магазину Bob Snail. URL: https://www.bobsnail.com/ua/golovna/

13. Сак Т.В., Ховхалюк Д.О. Електронна торгівля в Україні: стан, тенденції, перспективи розвитку. Маркетинг і цифрові технології. 2020. Том 4, No 3.

14. Своя ніша: як зробити бізнес на фруктових та овочевих чіпсах URL: https://agravery.com/uk/posts/show/svoa-nisa-ak-zrobiti-biznes-nafruktovih-ta-ovocevih-cipsah

15. Синявська О.О. Електронна торгівля в Україні: тенденції та перспективи розвитку. Вісник Харківського національного університету імені В.Н. Каразіна. Серія "Міжнародні відносини. Економіка. Країнознавство. Туризм".2019. Вип.9.C. 15, 21.

16. Створення інтернет-магазину: Підводні камені й етапи розробки.

URL: https://glyanec.net/ua/blog/stvorennya-internet-mahazynu-pidvodni-kameni y-etapy-rozrobky.

17. Топ-6 кращих конструкторів сайтів у 2022 році URL: https://cityhost.ua/uk/blog/top-6-luchshih-konstruktorov-saytov-v-2022 godu.htmlно

18. Що таке CMS сайту? URL : https://frontend.lviv.ua/shho-take-cms-top-5-cms-dlya-rozrobky-sajtu

19. Як створити успішний інтернет-магазин? URL: https://torgsoft.ua/articles/stati/uspeshnyij-internet-magazin/

20. Ярхо С.Я. Використання CMS-систем при створенні сучасних мультимедійних веб-ресурсів. Національний авіаційний університет, м.Київ. 2021. C. 58-61

21. A Comparative Study of Web Content Management Systems",Jose-Manuel Martinez-Caro, Antonio-Jose Aledo-Hernandez, Antonio Guillen-Perez,Ramon Sanchez-Iborra ID and Maria-Dolores Cano, 2018р.

22. Brandmark URL: https://brandmark.io/

23. CMS Market Share Trends What's Changed in 2023? URL: https://www.tooltester.com/en/blog/cms-market-share/

24. Dun V., Mynenko S. Analysis of the Impact of Major Cyber Incidents on ohe company's stocks // Cybersecurity Challenges Facing the Financial Services Industry: matherial of the International virtual conference, Sumy, Ukraine, June, 2

25. 2023. Sumy: Sumy State University, 2023. P. 44-47.

26. E-Commerce Law of the People's Republic of China URL: https://ipkey.eu/sites/default/files/documents/resources/PRC\_E-

Commerce\_Law.pdf

27. Getting Started URL : http://docs.opencart.com/en-gb/getting-started/

28. How to Write Code: Getting Started URL: https://www.pluralsight.com/blog/career/how-to-get-started-writing-code

29. Installing OpenCart. URL: https://docs.opencart.com/installation/

30. OpenCart Tutorial for Beginners URL: https://websitesetup.org/opencarttutorial/

31. OpenCart vs WooCommerce: Side-by-Side Comparison

URL: https://www.shopping-cart-migration.com/must-know-tips/54741-opencartvs-woocommerce-stable-growth-or-skyrocket-popularity

32. OpenCart. URL: https://docs.opencart.com/.

33. Payment Module for Opencart URL: https://cardinity.com/developers/module/opencart

34. phpMyAdmin. URL: https://ru.wikipedia.org/wiki/PhpMyAdmin.

35. Pros and Cons of MODX 2023 URL: https://www.trustradius.com/products/modx/reviews?qs=pros-and-cons

36. Savan K.Patel, Dr.V.R.Rathod, Jigna B. Prajapati Performance Analysis of Content Management Systems- Joomla, Drupal and WordPress

37. Tereschenko, L. O. and Matiienko-Zubenko, I. I. (2004), Informatsijni systemy i tekhnolohii v obliku [Information systems and technologies in accounting], KNEU, Kyiv, Ukraine.

38. What Is a Content Management System? Understanding How To Use a CMS in 2023 URL: https://www.upwork.com/resources/content-managementsystem

39. What Is Drupal? URL: https://drupalize.me/what-is-drupal.

40. What is an algorithm? URL: https://www.bbc.co.uk/bitesize/ topics/z3tbwmn/articles/z3whpv4

41. What Is WordPress? URL: https://ithemes.com/tutorials/what-is wordpress/#:~:text=WordPress%20is%20a%20free%2C%20open,website%20buil der%20in%20existence%20today

42. WooCommerce vs OpenCart: A Detailed Comparison of Two Ecommerce Giants. URL: cloudways.com/blog/woocommerce-vs-opencart/

# ДОДАТКИ

# ДОДАТКИ Додаток А **SUMMARY**

<span id="page-50-1"></span><span id="page-50-0"></span>Kaliusenko Ye.R. Development of a web-based information system for a store of frips and pastilles. Bachelor's thesis. Sumy State University, Sumy, 2023.

In the qualification work, the situation of e-commerce and the market of healthy sweets was characterized, the need for the implementation of a web-oriented information system to increase sales was justified, the architecture and design of the information system was developed, a prototype of the platform was created and tested, and instructions for using the online store from the user and administrator side were written.

Keywords: e-commerce, automation, information system, online store, Opencart, OpenServer.

#### АНОТАЦІЯ

Калюсенко Є.Р. Розробка веборієнтованої інформаційної системи для магазину фріпсів та пастили. Кваліфікаційна робота бакалавра. Сумський державний університет, Суми, 2023 р.

У кваліфікаційній роботі охарактеризовано становище електронної комерції та ринку здорових солодощів, обґрунтовано необхідність впровадження веборієнтованої інформаційної системи задля підвищення продажів, розроблено архітектуру та контент інформаційної системи, створено та протестовано прототип системи, написано інструкції щодо використання інтернет-магазину зі сторони користувача та адміністратора.

Ключові слова: електронна комерція, автоматизація, інформаційна система, інтернет-магазин, Opencart, OpenServer.

### Додаток Б

<span id="page-51-0"></span>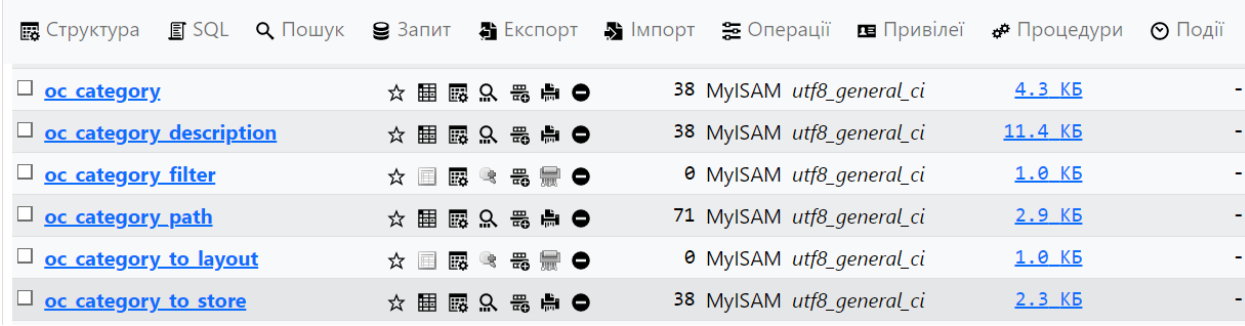

# Рис. Б.1 – Структура таблиці oc\_category

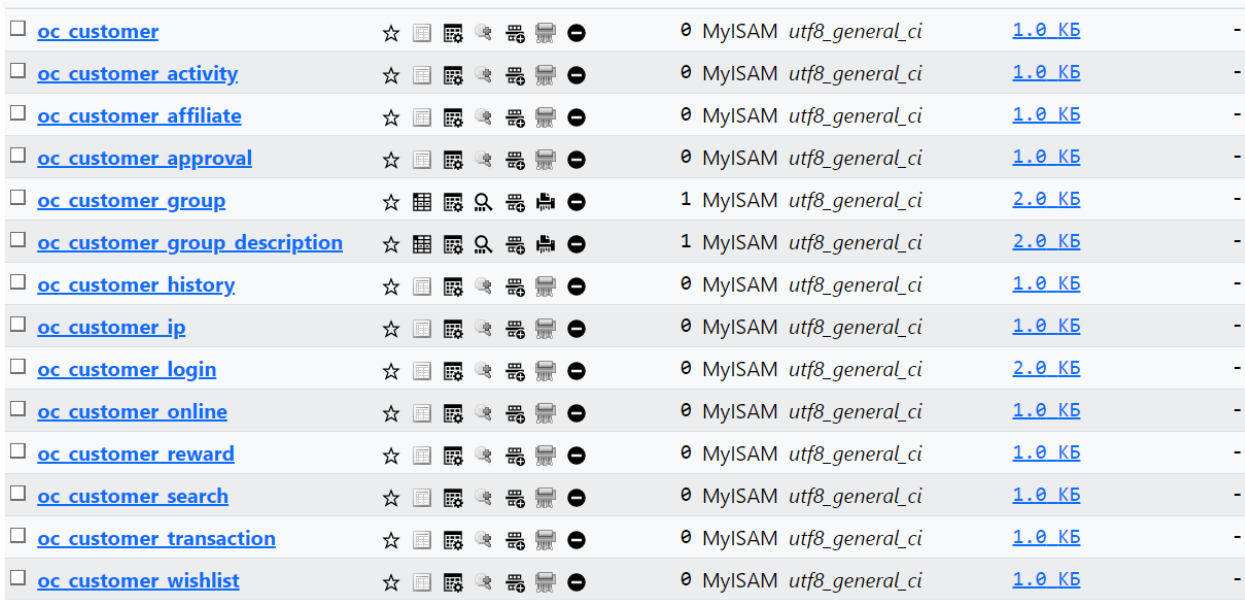

# Рис. Б.2 – Структура таблиці oc\_customer

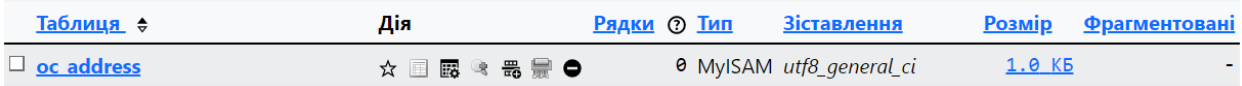

# Рис. Б.2 – Структура таблиці oc\_address

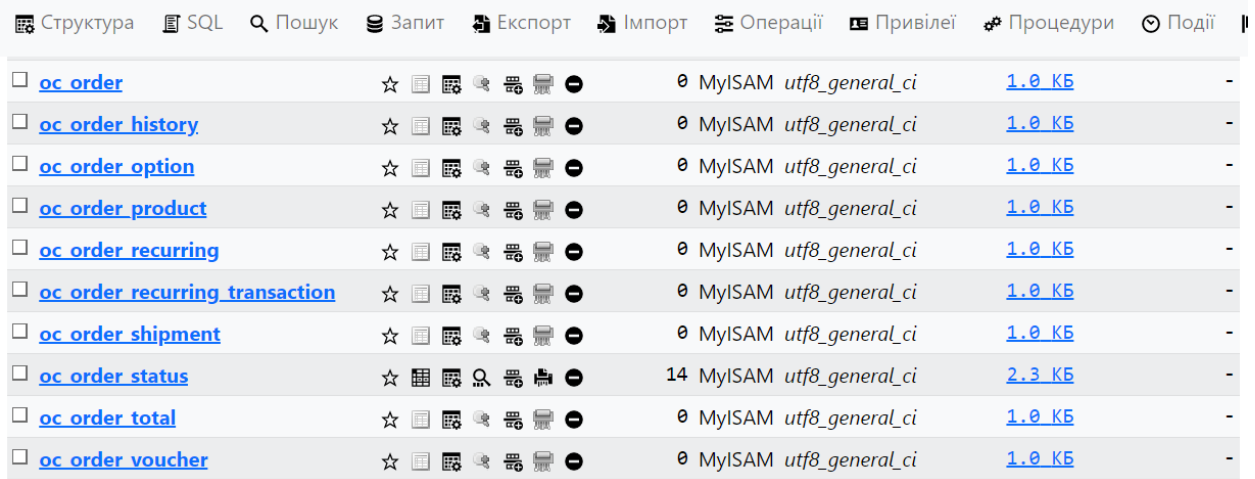

# Рис. Б.4 – Структура таблиці oc\_order

### Таблиця Б.1 – Структура та короткий опис атрибутів таблиці ph\_order

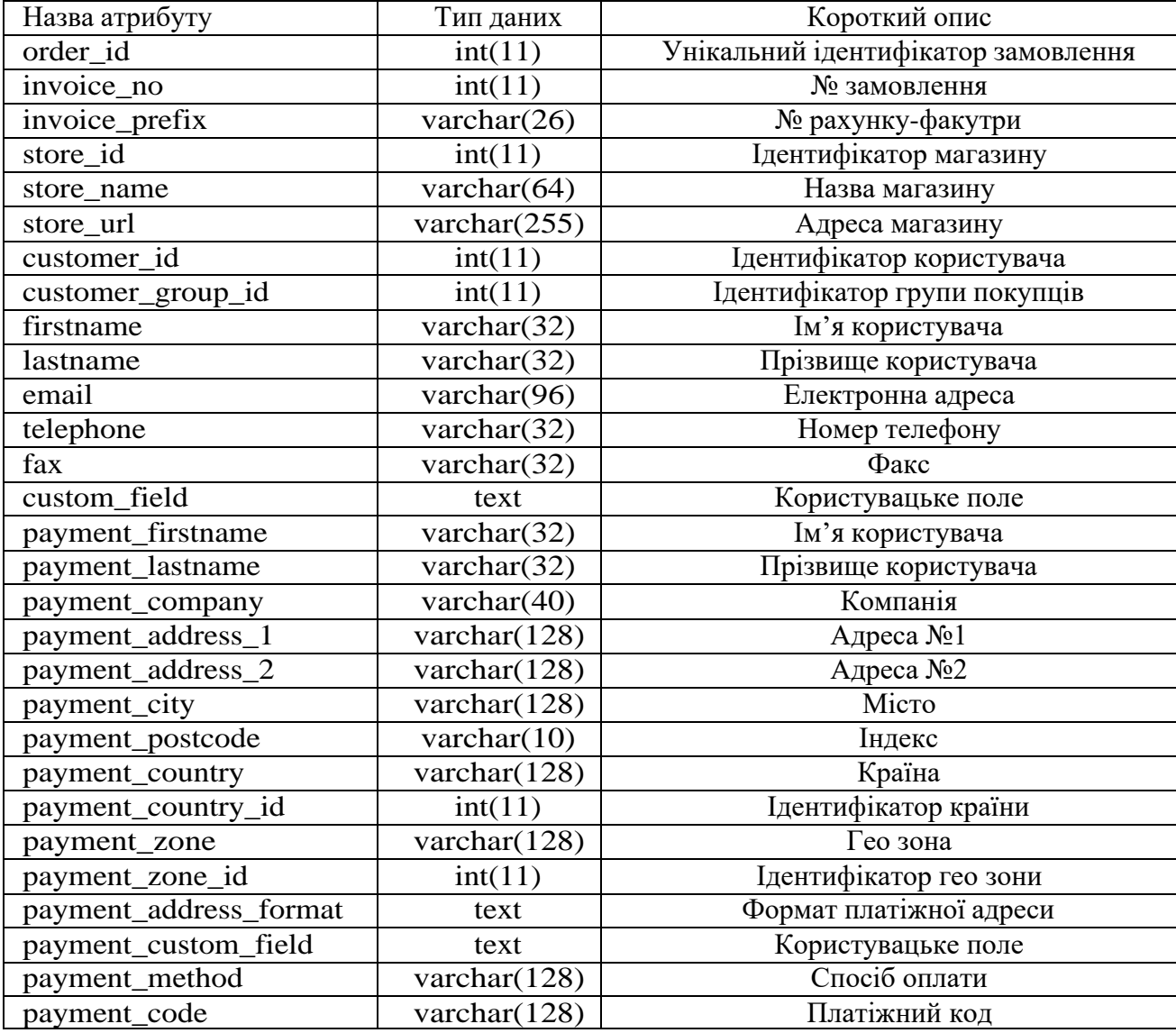

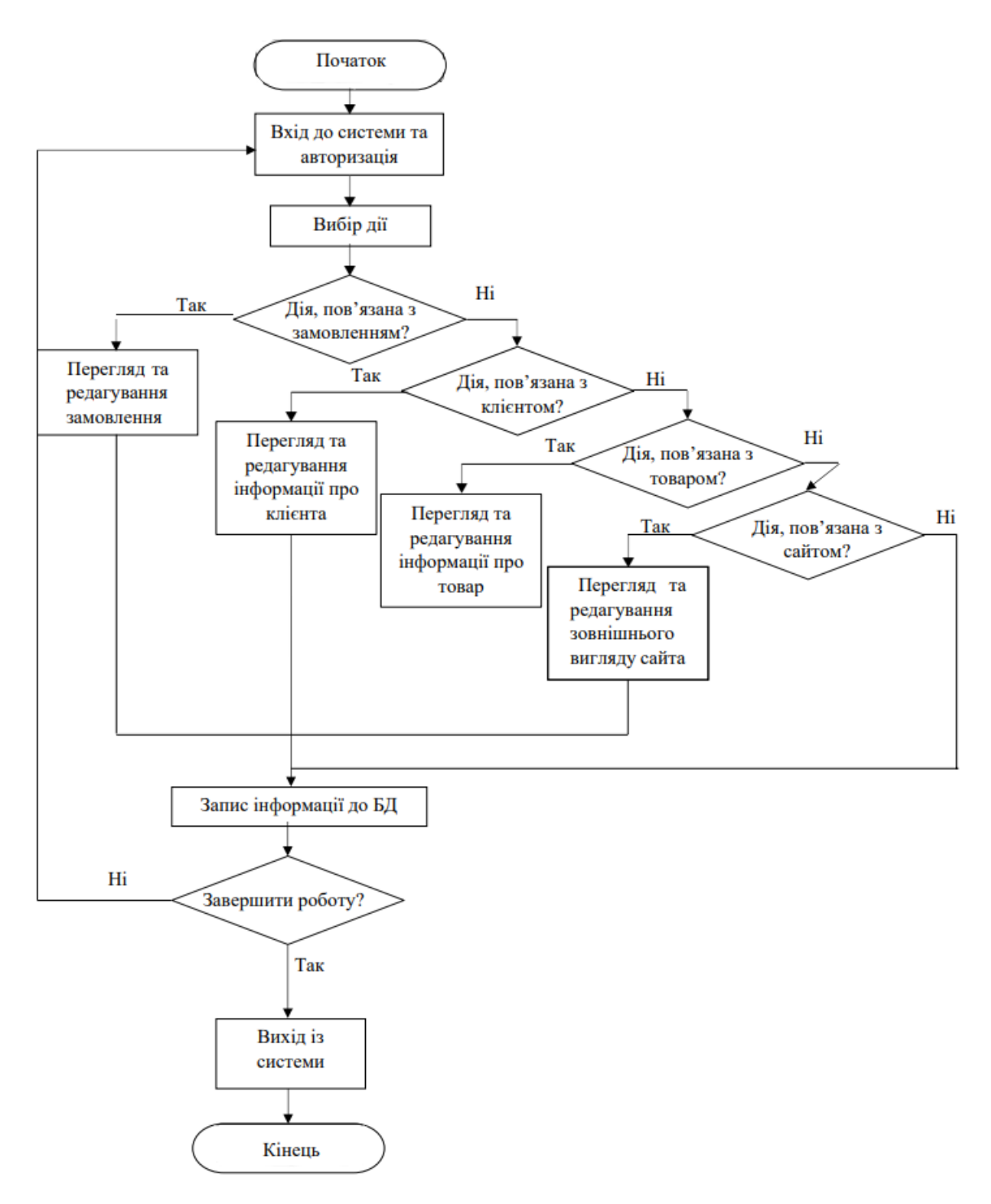

Рис. Б.5 – Блок-схема роботи інтернет-магазину для співробітників

# Додаток В

<span id="page-54-0"></span>

| Категорії головна » Категорії |                         | c<br>會                                |
|-------------------------------|-------------------------|---------------------------------------|
| Е Категорії                   |                         |                                       |
| Категорії $\sim$              | Порядок сортування      | Дія                                   |
| Блог                          | $\overline{2}$          |                                       |
| Контакти                      | $\overline{\mathbf{3}}$ | $\mathcal{S}_{\mathcal{A}}$           |
| Магазин                       |                         | $\mathcal{S}_{\mathcal{A}}$           |
| Магазин > Мікс пастили        | 1                       | $\mathcal{S}_{\mathcal{A}}$           |
| Магазин > Пастила             | 3                       | $\mathscr{S}$                         |
| Магазин > Фріпси              | $\overline{4}$          | $\mathcal{S}_{\mathcal{A}}$           |
| Про нас                       | $\overline{4}$          |                                       |
|                               |                         | Відображено з 1 по 7 з 7 (1 Сторінок) |

Рис. В.1 – Вкладка «Категорії»

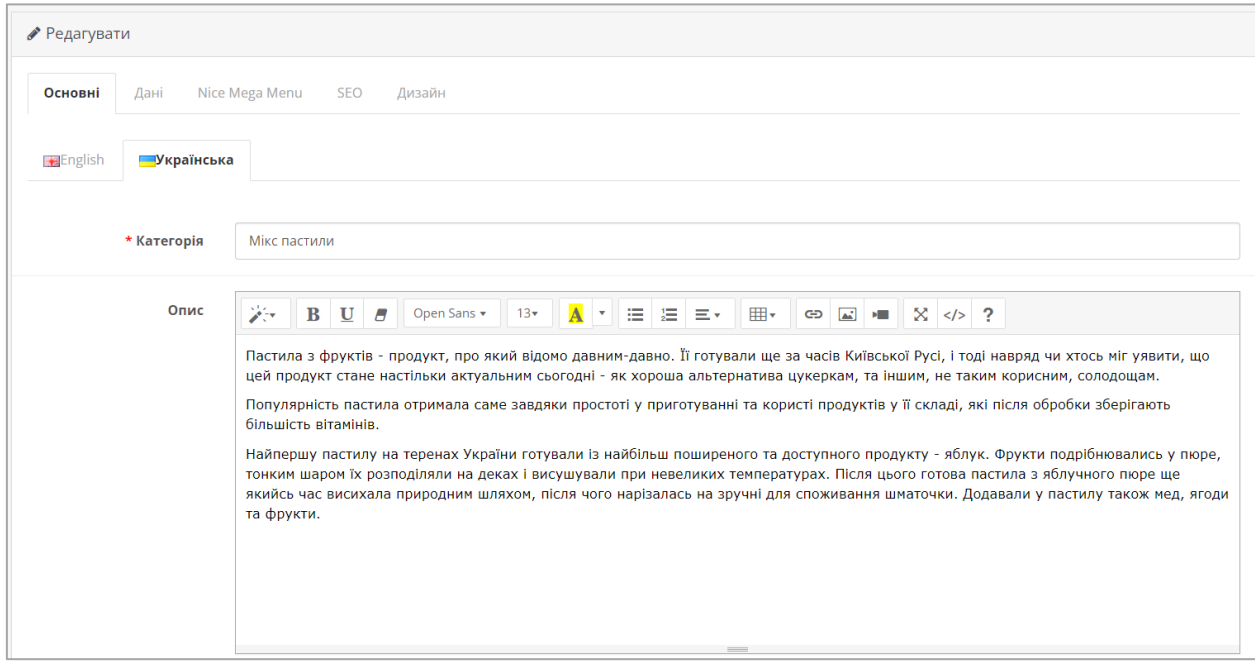

Рис. В.2 – Створення нової категорії

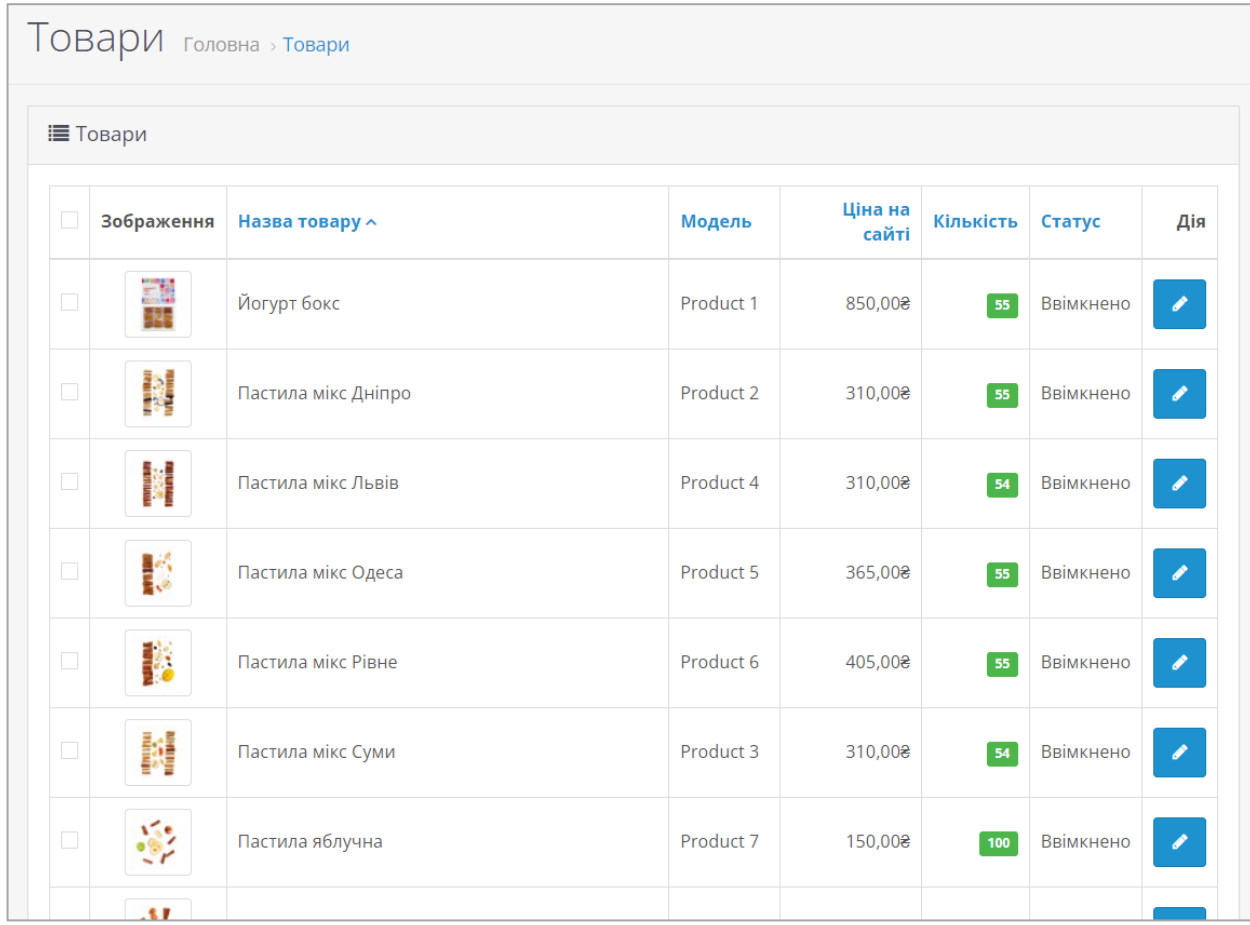

Рис. В.3 – Вкладка «Товари»

| ● Редагувати |                   |                                                                                                    |
|--------------|-------------------|----------------------------------------------------------------------------------------------------|
| Основні      | Дані<br>Посилання | Профілі підписки<br>Нарахування балів<br><b>SEO</b><br>Атрибут<br>Опції<br>Акції<br>Зображення<br>Знижка<br>Дизайн                                                                          |
| English      | <b>Українська</b> |                                                                                                    |
|              | * Назва товару    | Йогурт бокс                                                                                                    |
|              | Опис              | 沙<br>$\mathbf{A}$ $\mathbf{A}$<br>18.<br>$B$ $U$ $B$<br>Open Sans v<br>猫目の<br>$\mathbb{H}$ $\bullet$ $\circ$ $\mathbb{R}$ $\bullet$ $\mathbb{R}$ $\otimes$ $\circ$ $\circ$ $\circ$<br>$13+$ |
|              |                   | Склад:<br>пастила яблучно-йогуртова з полуницею, бананом та вівсянкою (11,1%),                                                                                                    |
|              |                   | пастила яблучно-йогуртова зі злаками, бананом та вівсянкою (11,1%),                                                                                                    |
|              |                   | пастила яблучно-йогуртова з чорною смородиною, бананом та вівсянкою (11,1%),                                                                                                    |
|              |                   | пастила яблучно-йогуртова з абрикосом, бананом та вівсянкою (11,1%),                                                                                                    |
|              |                   | пастила яблучно-йогуртова з морквою, бананом та вівсянкою (11,1%),<br>пастила яблучно-йогуртова з шоколадом, бананами та кокосом (11,1%),                                                   |
|              |                   | пастила яблучно-йогуртова з бананом, ванільним екстрактом та вівсянкою (11,1%),                                                                                                    |
|              |                   | пастила яблучно-йогуртова з манговим пюре, бананом та горіхами (11,1%),                                                                                                    |
|              |                   | фріпси бананові (11,2%).                                                                                                    |
|              |                   |                                                                                                    |

Рис. В.4 – Додавання нових товарів

|        | <b>Групи атрибутів</b> головна > групи атрибутів |                    |     |  |  |  |
|--------|--------------------------------------------------|--------------------|-----|--|--|--|
|        | Е Список групи атрибутів                         |                    |     |  |  |  |
|        | Назва групи атрибутів $\sim$                     | Порядок сортування | Дія |  |  |  |
|        | Доставка                                         |                    |     |  |  |  |
| $\Box$ | Опис                                             |                    |     |  |  |  |
| $\Box$ | Оплата                                           |                    |     |  |  |  |
|        | Відображено з 1 по 3 з 3 (1 Сторінок)            |                    |     |  |  |  |

Рис. В.5 – Створення групи атрибутів

| Е Список атрибутів       |                                 |                |                    |                             |  |
|--------------------------|---------------------------------|----------------|--------------------|-----------------------------|--|
|                          | Назва атрибуту $\sim$           | Група атрибуту | Порядок сортування | Дія                         |  |
| $\overline{\phantom{a}}$ | Білки                           | Опис           | $\mathbf{3}$       |                             |  |
|                          | Вуглеводи                       | Опис           | 5                  | $\mathcal{E}_{\mathcal{A}}$ |  |
|                          | Доставка                        | Доставка       | 1                  | $\mathcal{E}_{\mathcal{A}}$ |  |
|                          | Жири                            | Опис           | $\overline{4}$     | $\mathcal{S}_{\mathcal{S}}$ |  |
| $\Box$                   | Калорійність продукту, Ккал/Кдж | Опис           | 6                  | $\mathcal{E}_{\mathcal{A}}$ |  |
|                          | Оплата                          | Оплата         | 1                  | $\mathcal{E}_{\mathcal{A}}$ |  |
|                          | Смак                            | Опис           |                    | $\mathcal{S}$               |  |
| E                        | Термін придатності              | Опис           | $\overline{2}$     | $\mathscr{S}$               |  |

Рис. В.6 – Вкладка «Атрибути»

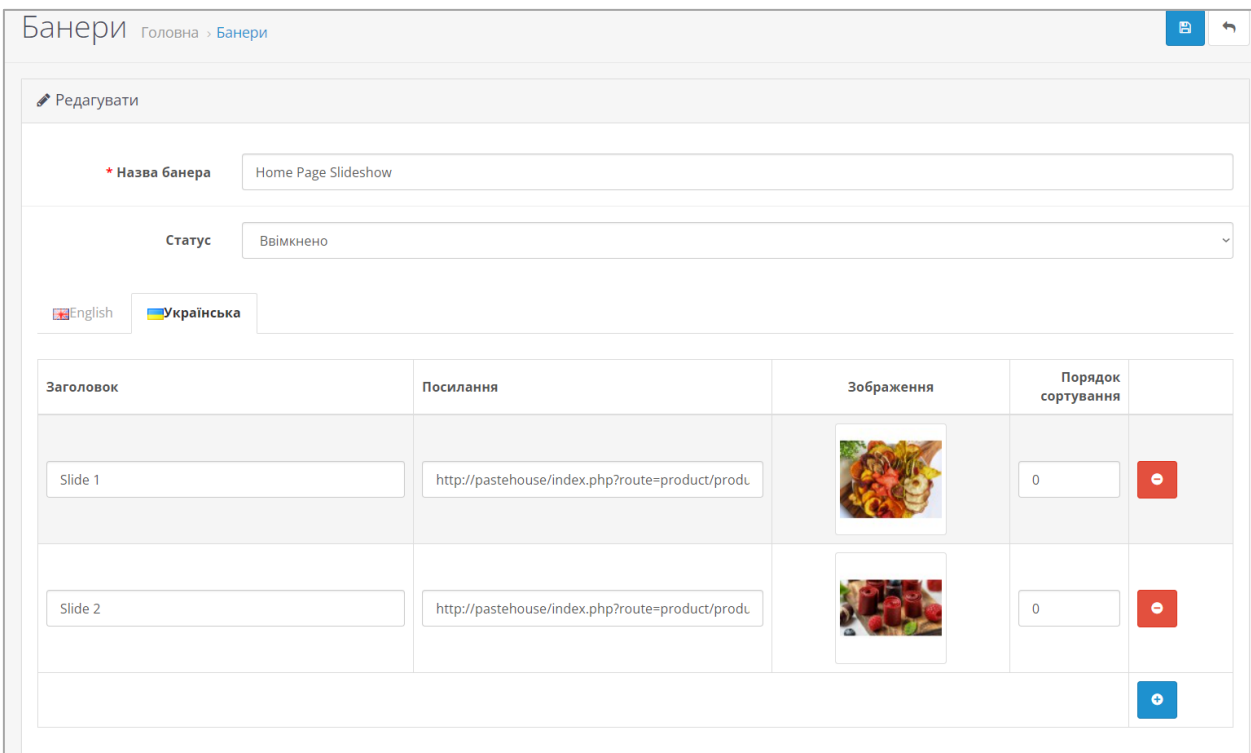

Рис. В.7 – Робота з банерами на сайті

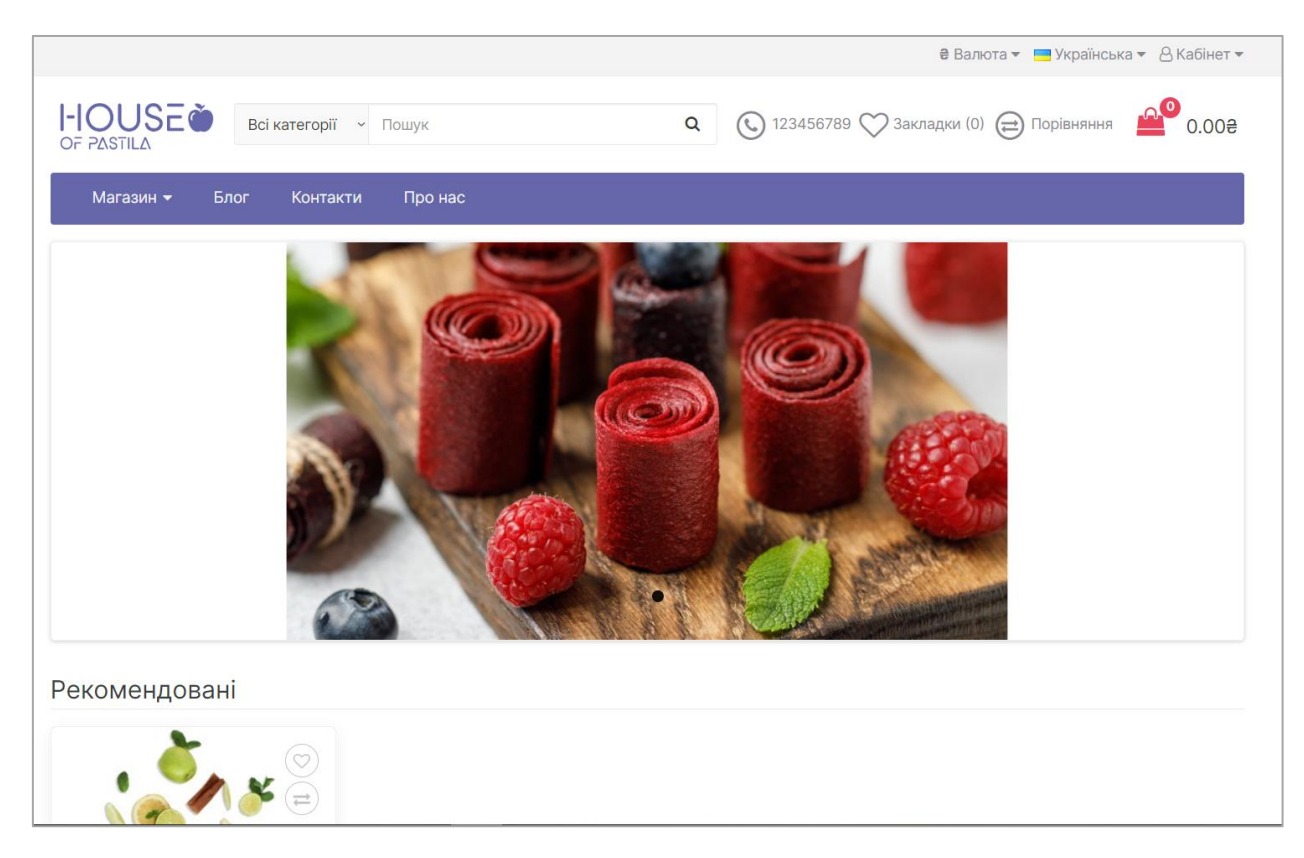

Рис. В.8 – Головна сторінка інтернет-магазину

# Додаток Г

<span id="page-58-0"></span>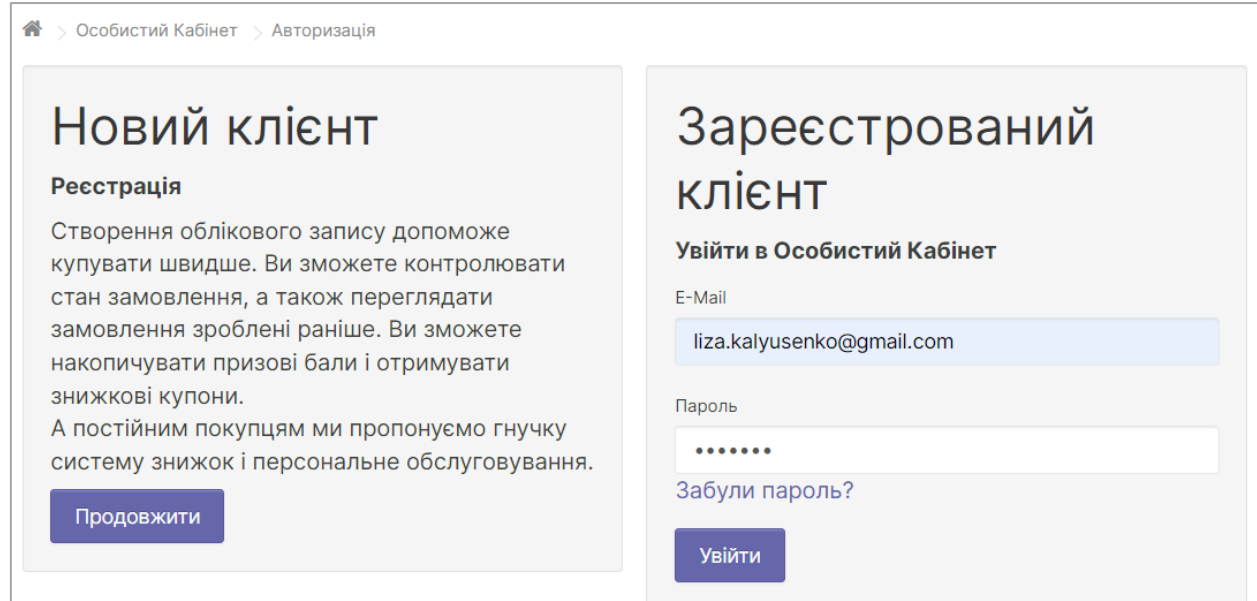

# Рис. Г.1 – Сторінка авторизації користувача

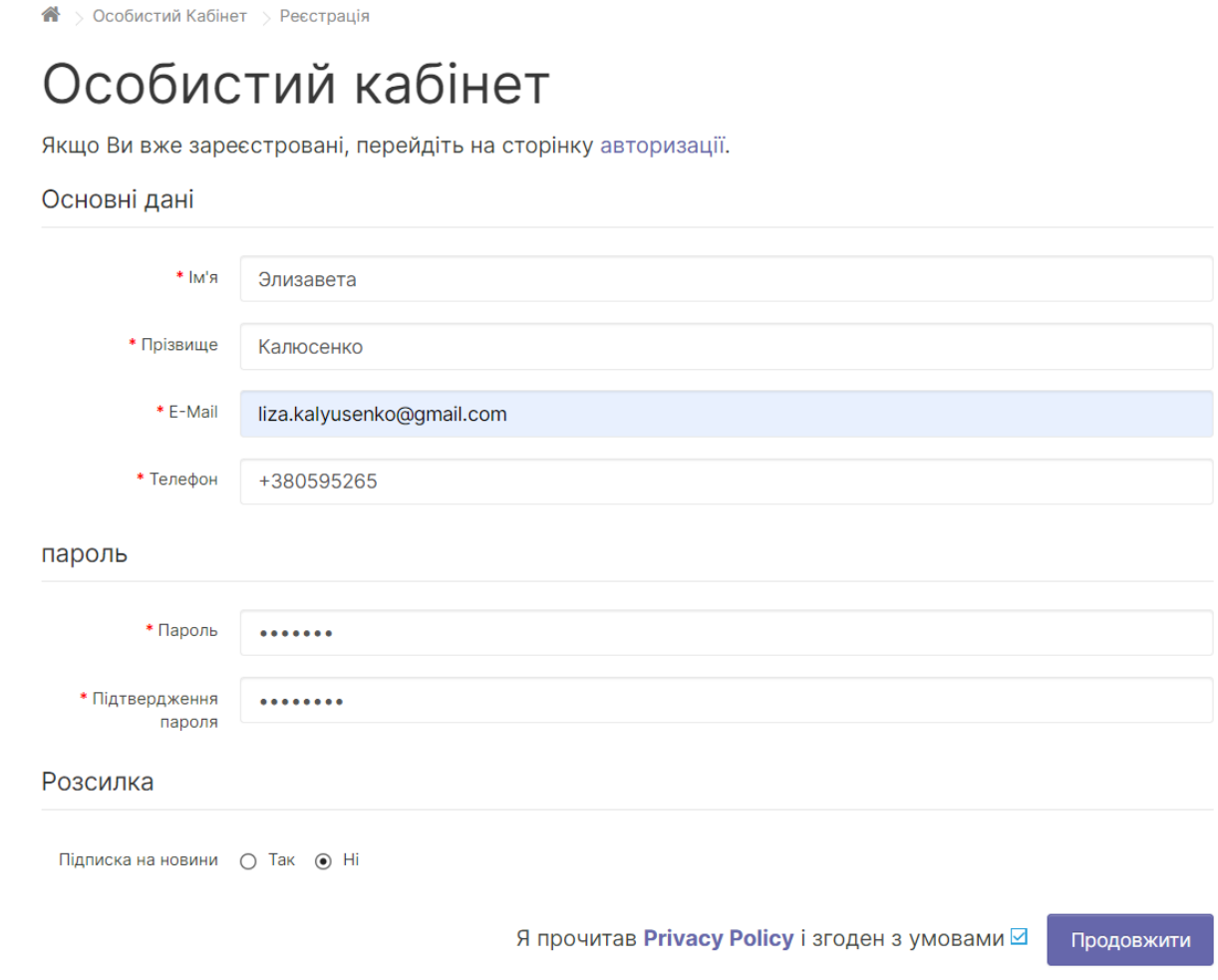

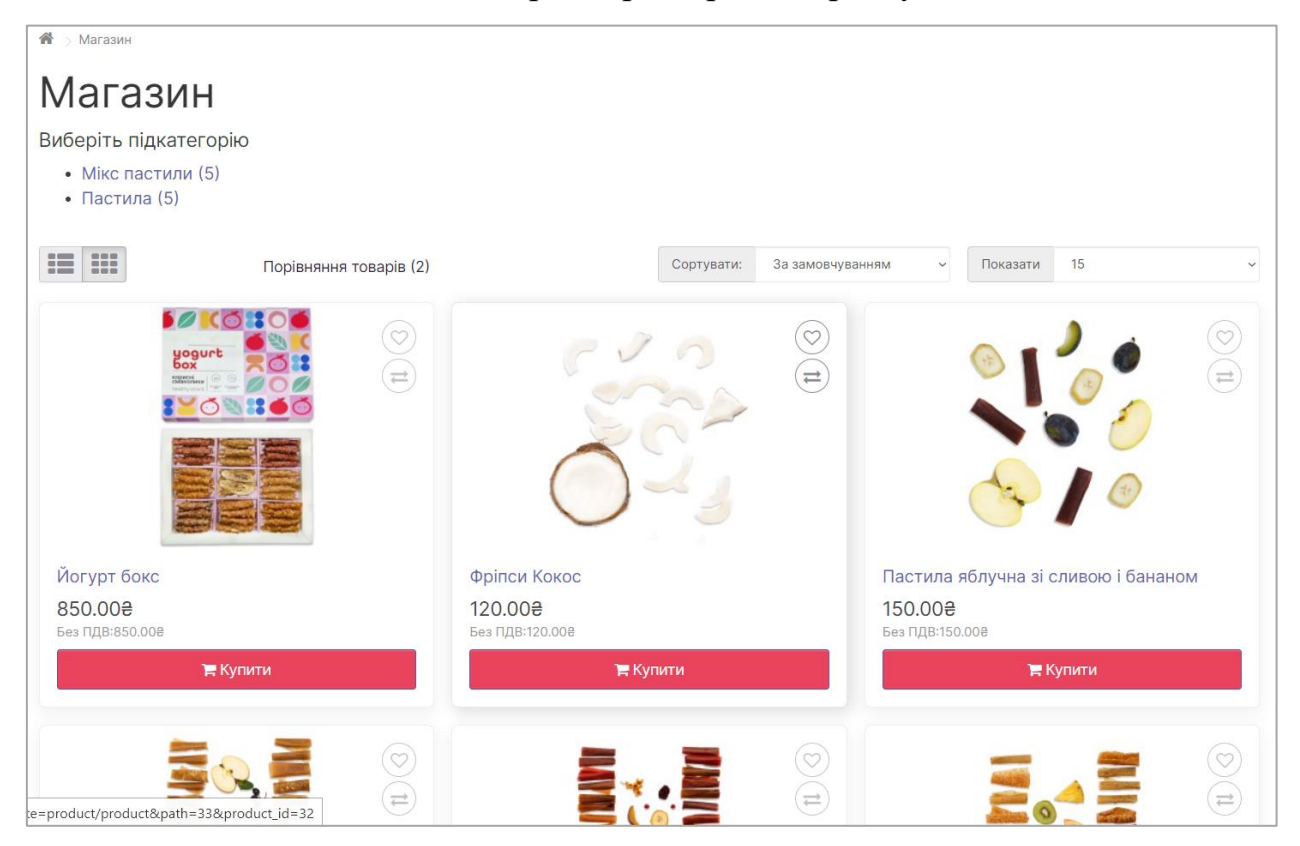

Рис. Г.2 – Сторінка реєстрації користувача

Рис. Г.3 – Сторінка «Магазин»

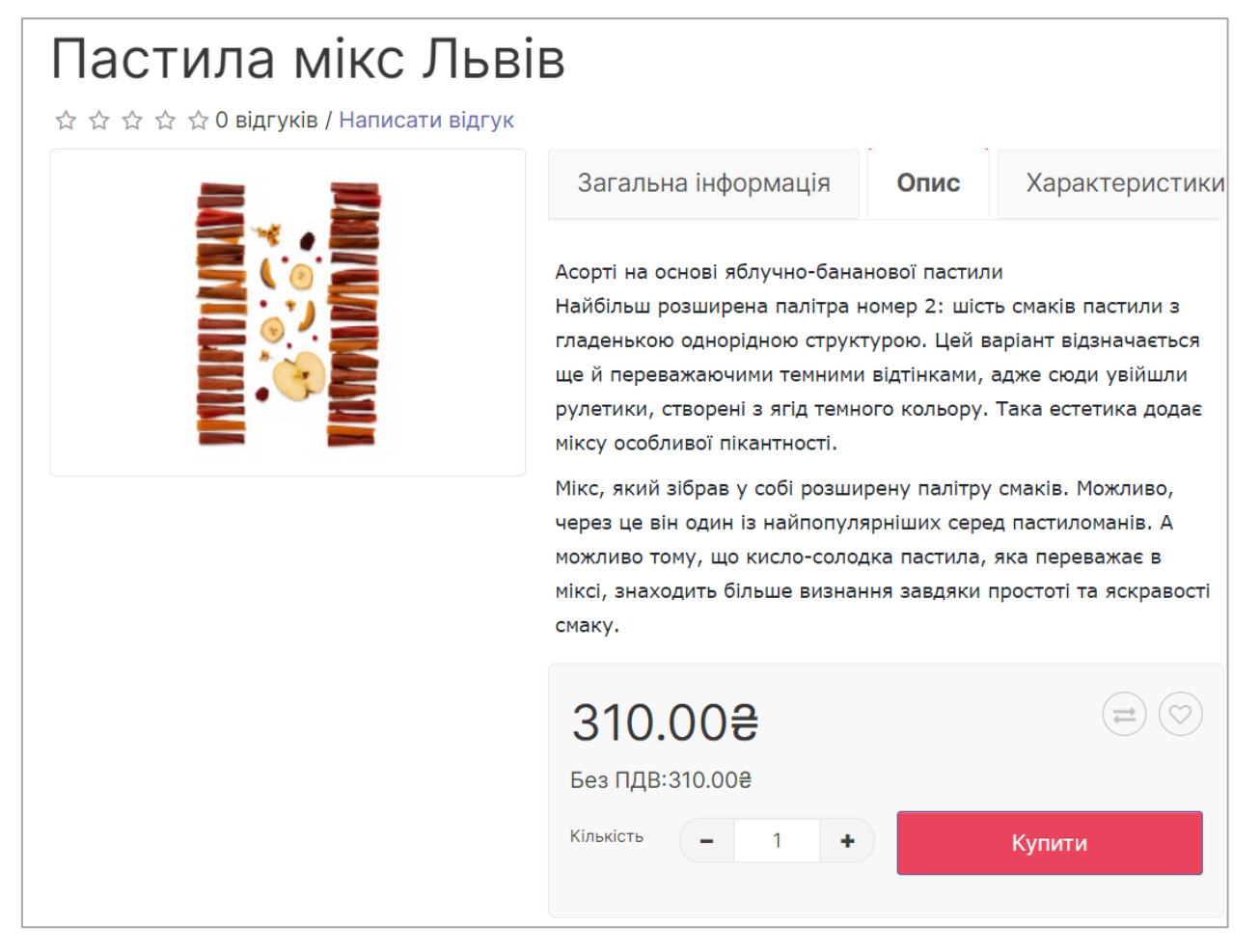

Рис. Г.4 – Сторінка товару «Пастила мікс Львів»

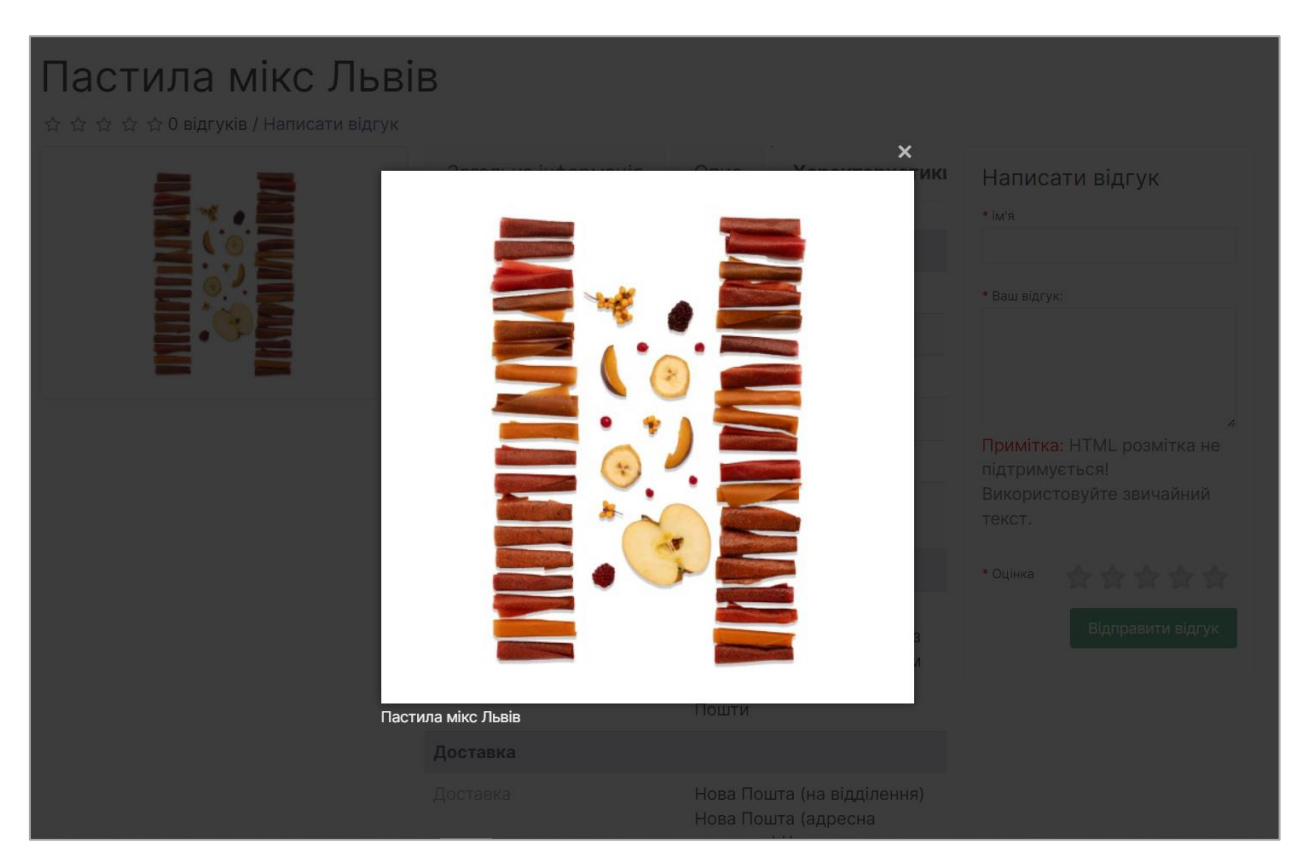

Рис. Г.5 – Збільшення розміру зображення

| Пастила мікс Львів<br>☆ ☆ ☆ ☆ ☆ 0 відгуків / Написати відгук |                                     |                                                                                                    |  |  |  |
|--------------------------------------------------------------|-------------------------------------|----------------------------------------------------------------------------------------------------|--|--|--|
|                                                              | Загальна інформація                 | Опис<br><b>Характеристики</b>                                                                                   |  |  |  |
|                                                              | Опис                                |                                                                                                    |  |  |  |
|                                                              | Смак                                | Солодкий                                                                                                    |  |  |  |
|                                                              | Термін придатності                  | 6 місяців                                                                                                    |  |  |  |
|                                                              | Білки                               | 0,7                                                                                                    |  |  |  |
|                                                              | Жири                                | 0,43                                                                                                    |  |  |  |
|                                                              | Вуглеводи                           | 76,59                                                                                                    |  |  |  |
|                                                              | Калорійність продукту, Ккал/<br>Кдж | 312,4/1305,8                                                                                                    |  |  |  |
|                                                              | Оплата                              |                                                                                                    |  |  |  |
|                                                              | Оплата                              | Онлайн Wayforpay<br>(Visa/Master Card) Переказ<br>на картку чи по реквізитам<br>Наложений платіж Нової<br>Пошти |  |  |  |
|                                                              | Доставка                            |                                                                                                    |  |  |  |
|                                                              | Доставка                            | Нова Пошта (на відділення)<br>Нова Пошта (адресна<br><b>DOCTABKA)</b> VKDDOUJTA                                 |  |  |  |

Рис. Г.6 – Характеристики товару

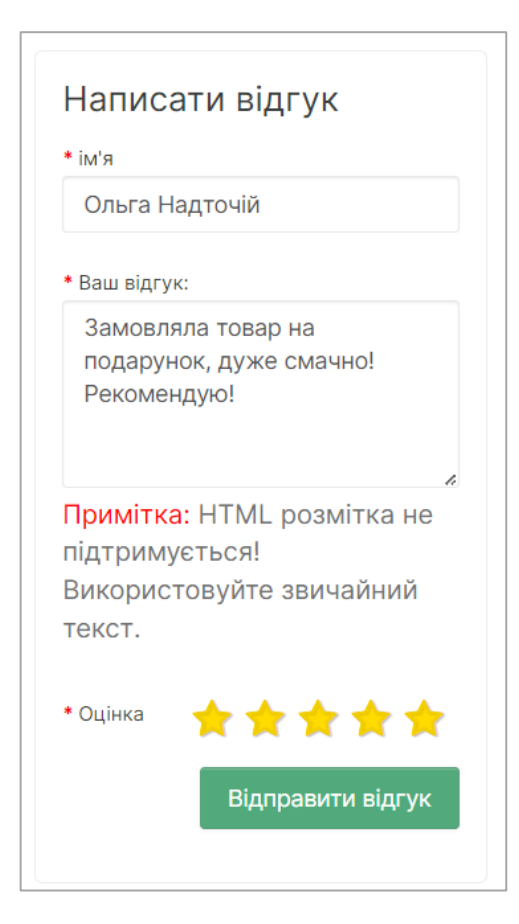

Рис. Г.7 – Відгуки про товар

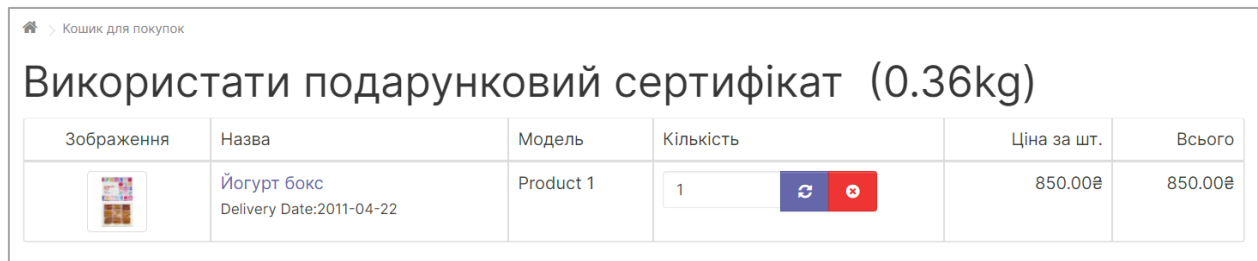

Рис. Г.8 – Сторінка «Кошик»

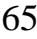

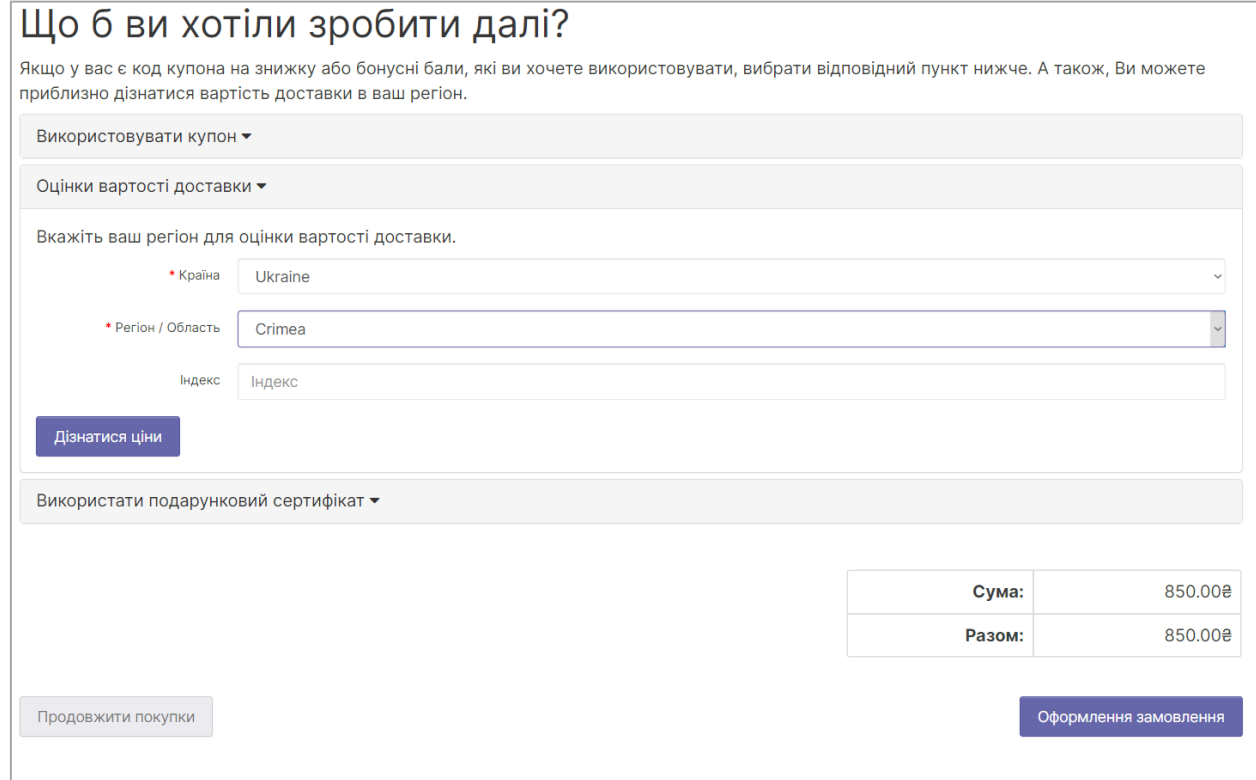

Рис. Г.9 – Оцінка вартості доставки

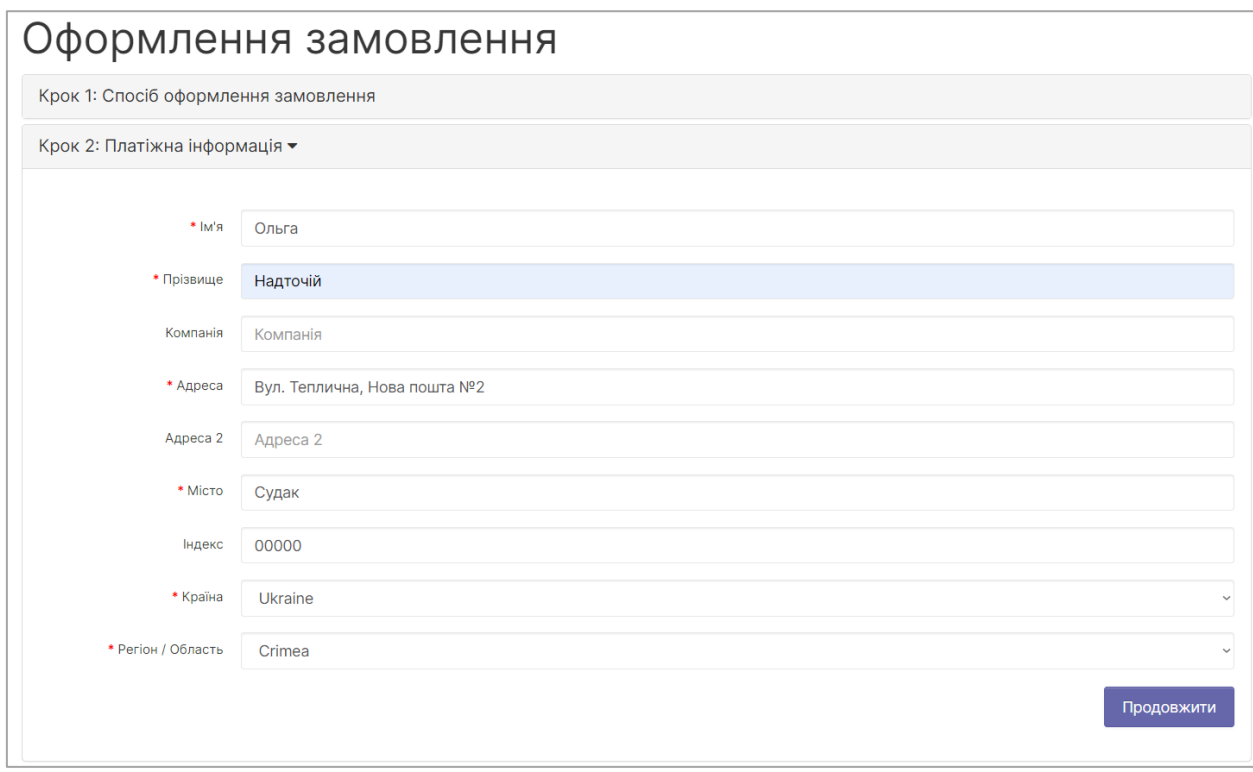

Рис. Г.10 – Сторінка «Оформлення замовлення»

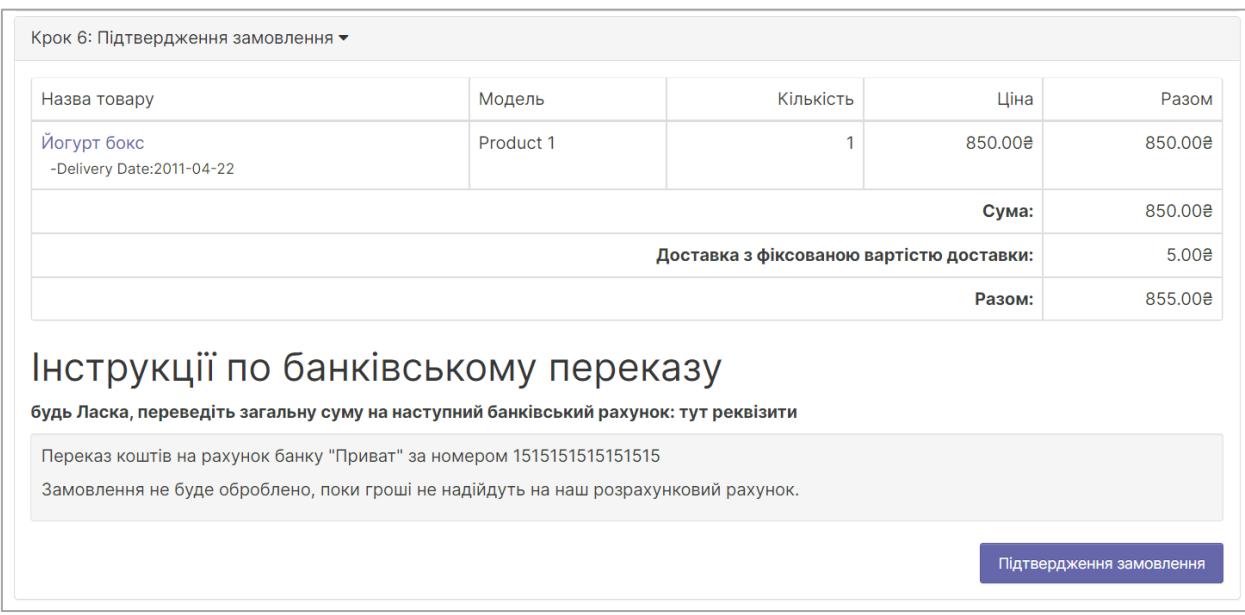

Рис. Г.11 – Сторінка «Підтвердження замовлення»

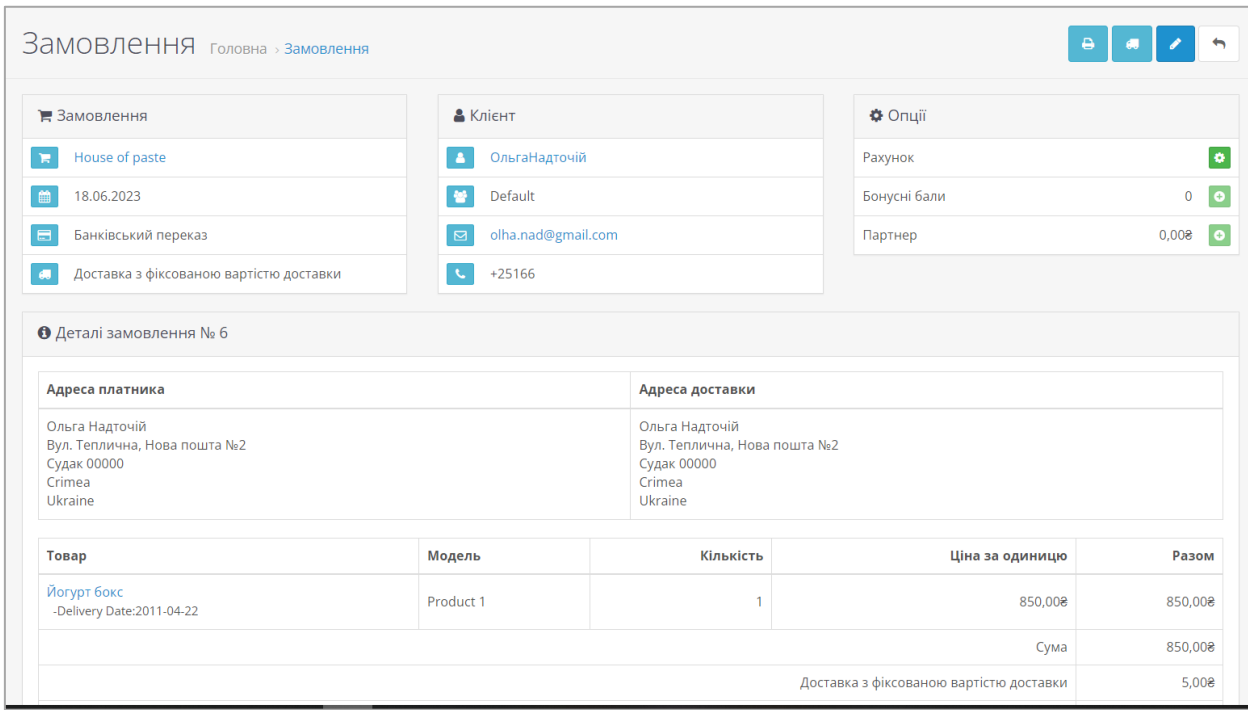

Рис. Г.12 – Сторінка «Історія замовлення»

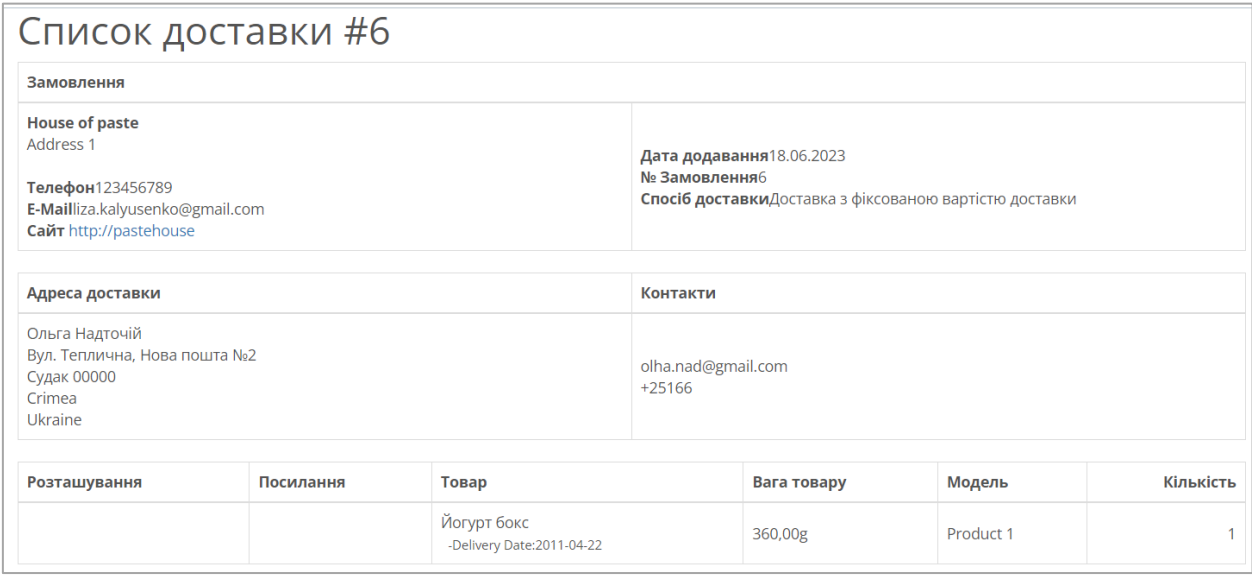

# Рис. Г.13 – Сторінка «Інформація про доставку»

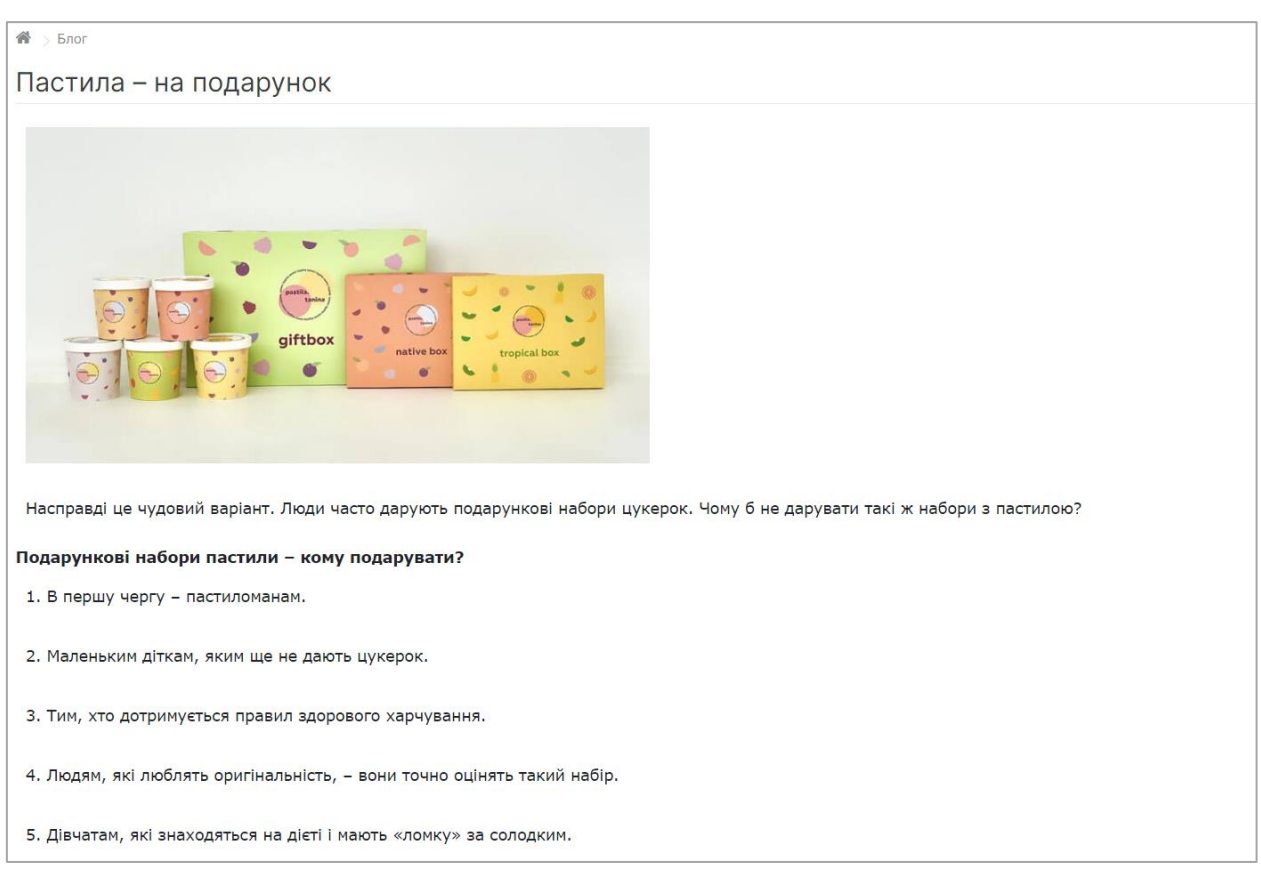

Рис. Г.13 – Сторінка «Блог»

 $\bullet$  $\angle$  Контакти

#### Контакти

#### **Контактна інформація**

Україна, Суми, вул. Воскресенська, 4, індекс 40000 Email: house.paste@gmail.com Телефон: +380951500579

Замовлення приймаються 24/7 Менеджери онлайн 9:00 - 21:00

#### Субота і Неділя - вихідні.

# Контакти

#### Рис. Г.13 – Сторінка «Контакти»

#### $\overline{\phantom{a}}$  Про нас **A**

#### History of creation

Все почалося на домашній кухні. Я творила пастилу для сина на придбаній мамою сушці. А потім ми йшли на дитячий майданчик і Дмитрик завжди мав при собі перекус.

Інші діти цікавились, що ж він їсть. А ще більше цікавились їхні мами.

#### "Солодке? Без цукру та будь-яких добавок? Лише з фруктів та ягід?".

Так у мене з'явилися перші замовники і я отримала перші гроші за пастилу.

Навіть не думала, що домашнє виробництво переросте у щось більше. Спочатку виконувала замовлення від місцевих тернопільських матусь, бо сарафанне радіо спрацювало у нашому місті швидко.

28 жовтня 2016 року створила сторінку в Інстаграм. Це дозволило швидше приймати замовлення, бо людям не треба було шукати мої

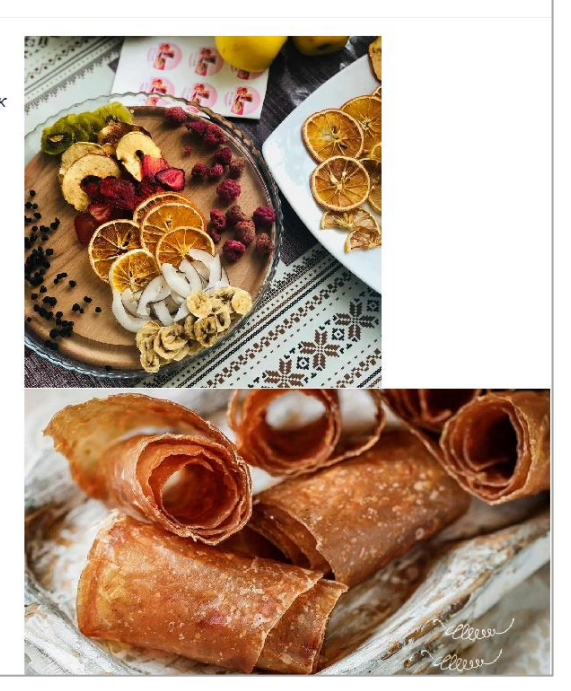

#### Рис. Г.14 – Сторінка «Про нас»

# Додаток Д

<span id="page-68-0"></span>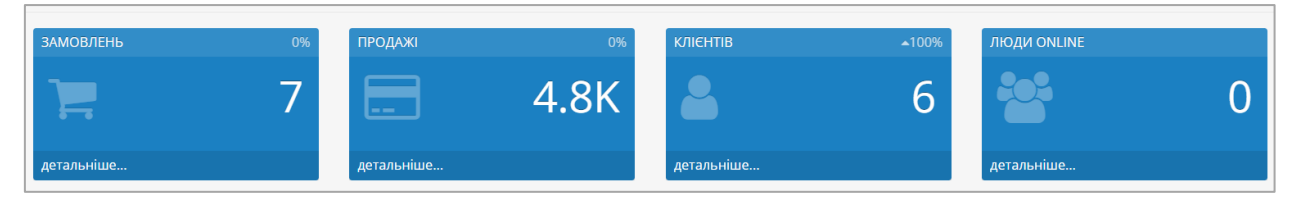

Рис. Д.1 – Аналітика роботи

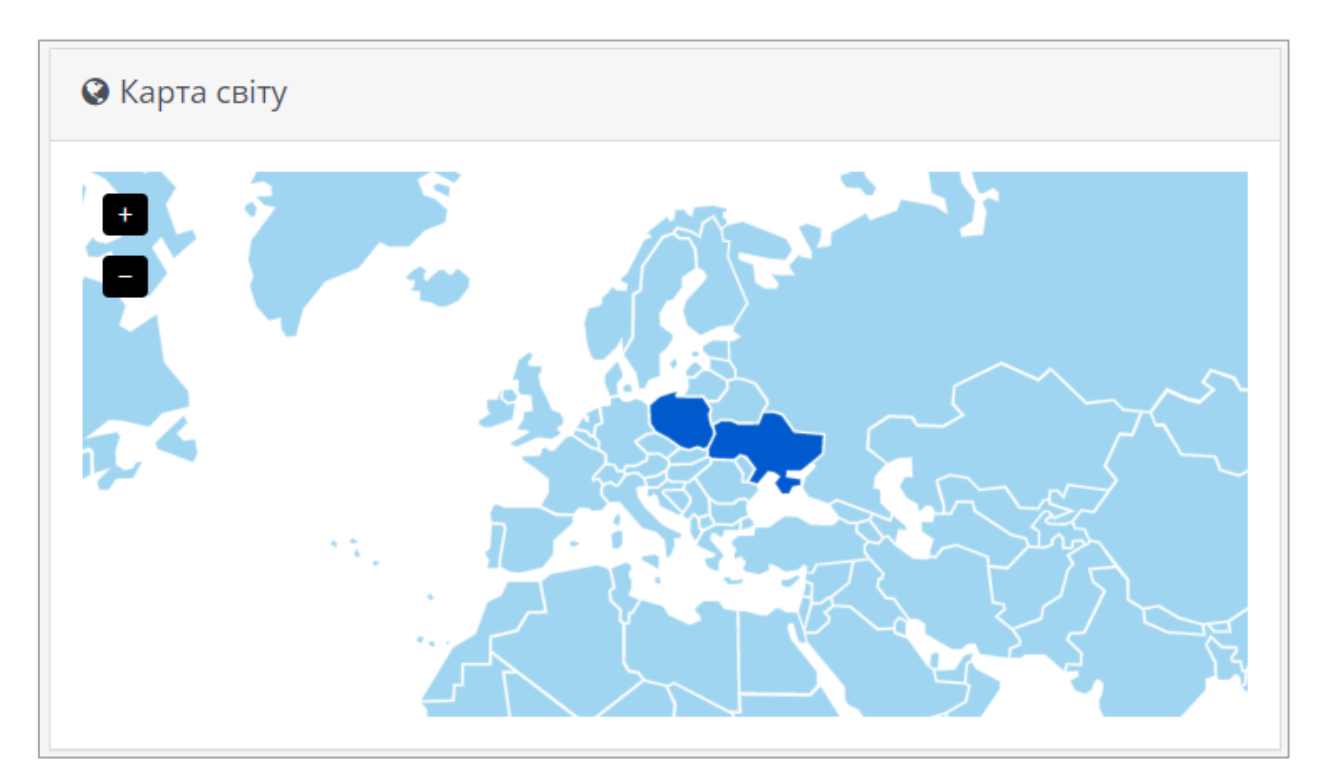

Рис. Д.2 – Карта з відображенням країн-замовників

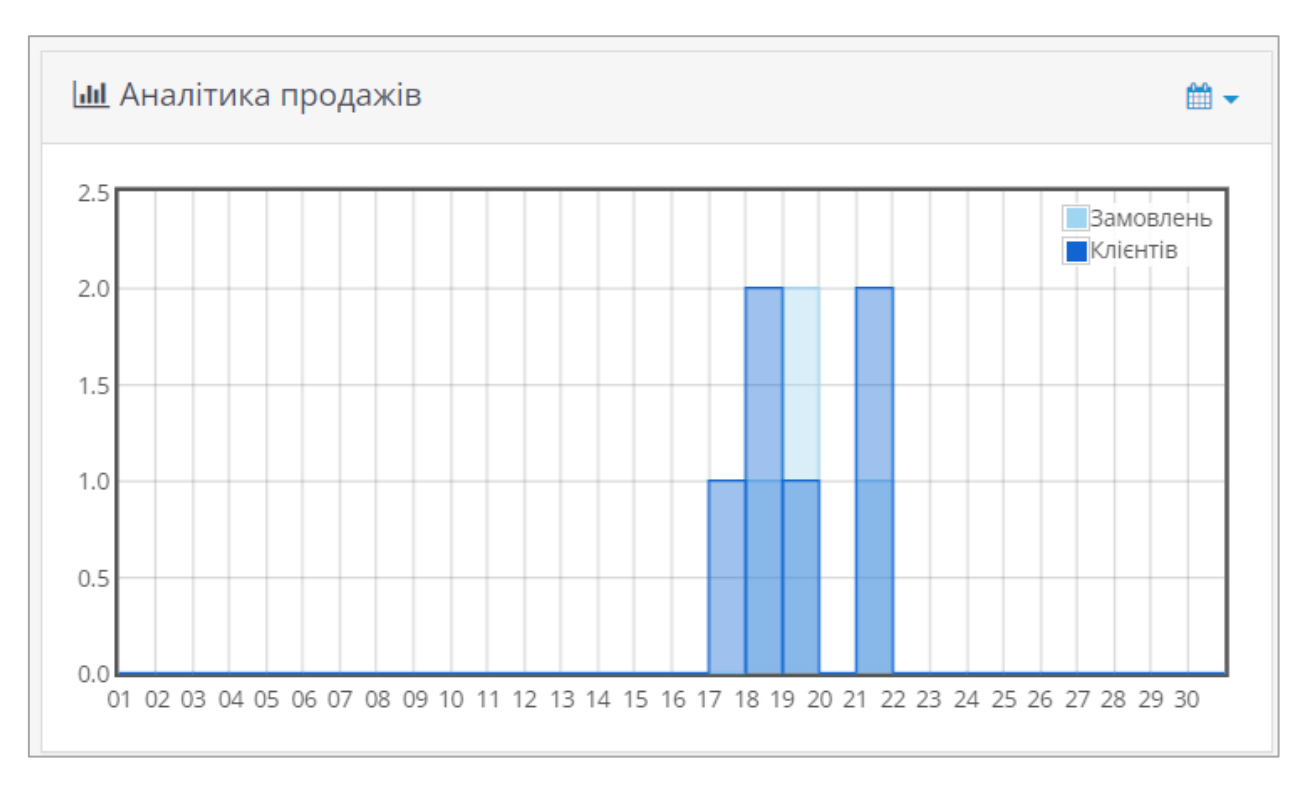

Рис. Д.3 – Аналітика продажів